# **4. Nios II Software Build Tools**

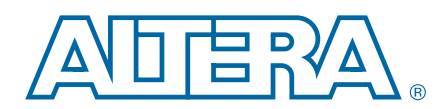

This chapter describes the Nios® II Software Build Tools (SBT), a set of utilities and scripts that creates and builds embedded C/C++ application projects, user library projects, and board support packages (BSPs). The Nios II SBT supports a repeatable, scriptable, and archivable process for creating your software product.

You can invoke the Nios II SBT through either of the following user interfaces:

- The Eclipse™ GUI
- The Nios II Command Shell

The purpose of this chapter is to make you familiar with the internal functionality of the Nios II SBT, independent of the user interface employed.

**1** Before reading this chapter, consider getting an introduction to the Nios II SBT by first reading one of the following chapters:

- *[Getting Started with the Graphical User Interface](http://www.altera.com/literature/hb/nios2/n2sw_nii52017.pdf) chapter of the Nios II Software Developer's Handbook*
- *[Getting Started from the Command Line](http://www.altera.com/literature/hb/nios2/n2sw_nii52014.pdf)* chapter of the *Nios II Software Developer's Handbook*

This chapter contains the following sections:

- ["Road Map for the SBT"](#page-1-0)
- "Makefiles" on page 4-3
- ["Nios II Embedded Software Projects" on page 4–5](#page-4-0)
- ["Common BSP Tasks" on page 4–8](#page-7-0)
- "Details of BSP Creation" on page 4-20
- ["Tcl Scripts for BSP Settings" on page 4–27](#page-26-0)
- ["Revising Your BSP" on page 4–30](#page-29-0)
- ["Specifying BSP Defaults" on page 4–35](#page-34-0)
- "Device Drivers and Software Packages" on page 4-39
- ["Boot Configurations for Altera Embedded Software" on page 4–40](#page-39-0)
- "Altera-Provided Embedded Development Tools" on page 4-42
- ["Restrictions" on page 4–47](#page-46-0)

© 2014 Altera Corporation. All rights reserved. ALTERA, ARRIA, CYCLONE, HARDCOPY, MAX, MEGACORE, NIOS, QUARTUS and STRATIX are Reg. U.S. Pat. & Tm. Off. [and/or trademarks of Altera Corporat](http://www.altera.com/common/legal.html)ion in the U.S. and other countri

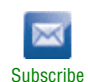

This chapter assumes you are familiar with the following topics:

- The GNU **make** utility. Altera recommends you use version 3.80 or later. On the Windows platform, GNU **make** version 3.80 is provided with the Nios II EDS.
	- f You can obtain general information about GNU **make** from the Free Software Foundation, Inc. [\(www.gnu.org](www.gnu.org)).
- Board support packages.

Depending on how you use the tools, you might also need to be familiar with the following topics:

- Micrium MicroC/OS-II. For information, refer to *MicroC/OS-II The Real Time Kernel* by Jean J. Labrosse (CMP Books).
- Tcl scripting language.

# <span id="page-1-0"></span>**Road Map for the SBT**

Before you start using the Nios II SBT, it is important to understand its scope. This section helps you understand their purpose, what they include, and what each tool does. Understanding these points helps you determine how each tool fits in with your development process, what parts of the tools you need, and what features you can disregard for now.

## **What the Build Tools Create**

The purpose of the build tools is to create and build Nios II software projects. A Nios II project is a makefile with associated source files.

The SBT creates the following types of projects:

- Nios II application—A program implementing some desired functionality, such as control or signal processing.
- Nios II BSP—A library providing access to hardware in the Nios II system, such as UARTs and other I/O devices. A BSP provides a software runtime environment customized for one processor in a hardware system. A BSP optionally also includes the operating system, and other basic system software packages such as communications protocol stacks.
- User library—A library implementing a collection of reusable functions, such as graphics algorithms.

# **Comparing the Command Line with Eclipse**

Aside from the Eclipse GUI, there are very few differences between the SBT command line and the Nios II SBT for Eclipse. [Table 4–1](#page-2-1) lists the differences.

<span id="page-2-1"></span>**Table 4–1. Differences between Nios II SBT for Eclipse and the Command Line**

| <b>Feature</b>                                         | <b>Eclipse</b>                                                                  | <b>Command Line</b>                                 |
|--------------------------------------------------------|---------------------------------------------------------------------------------|-----------------------------------------------------|
| Project source file management                         | Specify sources automatically, e.g.<br>by dragging and dropping into<br>project | Specify sources manually using<br>command arguments |
| Debugging                                              | Yes                                                                             | Import project to Eclipse<br>environment            |
| Integrates with custom shell scripts and tool<br>flows | No                                                                              | Yes                                                 |

The Nios II SBT for Eclipse provides access to a large, useful subset of SBT functionality. Any project you create in Eclipse can also be created using the SBT from the command line or in a script. Create your software project using the interface that is most convenient for you. Later, it is easy to perform additional project tasks in the other interface if you find it advantageous to do so.

# <span id="page-2-0"></span>**Makefiles**

Makefiles are a key element of Nios II C/C++ projects. The Nios II SBT includes powerful tools to create makefiles. An understanding of how these tools work can help you make the most optimal use of them.

The Nios II SBT creates two kinds of makefiles:

- Application or user library makefile—A simple makefile that builds the application or user library with user-provided source files
- BSP makefile—A more complex makefile, generated to conform to user-specified settings and the requirements of the target hardware system

It is not necessary to use to the generated application and user library makefiles if you prefer to write your own. However, Altera recommends that you use the SBT to manage and modify BSP makefiles.

Generated makefiles are platform-independent, calling only utilities provided with the Nios II EDS (such as **nios2-elf-gcc**).

The generated makefiles have a straightforward structure, and each makefile has in-depth comments explaining how it works. Altera recommends that you study these makefiles for further information about how they work. Generated BSP makefiles consist of a single main file and a small number of makefile fragments, all of which reside in the BSP directory. Each application and user library has one makefile, located in the application or user library directory.

# **Modifying Makefiles**

It is not necessary to edit makefiles by hand. The Nios II SBT for Eclipse offers GUI tools for makefile management.

**f For further information, refer to the** *[Getting Started with the Graphical User Interface](http://www.altera.com/literature/hb/nios2/n2sw_nii52017.pdf)* chapter of the *Nios II Software Developer's Handbook.*

On the command line, the project type determines the correct utility or utilities to update your makefile, as shown in [Table 4–2](#page-3-2).

| <b>Project Type</b> | <b>Utilities</b>          |  |
|---------------------|---------------------------|--|
| Application         | nios2-app-update-makefile |  |
| Library             | nios2-lib-update-makefile |  |
| BSP $(1)$           | nios2-bsp-update-settings |  |
|                     | nios2-bsp-generate-files  |  |

<span id="page-3-2"></span>**Table 4–2. Command-Line Utilities for Updating Makefiles**

**Note to [Table 4–2](#page-3-2):**

<span id="page-3-1"></span>(1) For details about updating BSP makefiles, refer to ["Updating Your BSP" on page 4–32.](#page-31-0)

1 After making changes to a makefile, run **make clean** before rebuilding your project. If you are using the Nios II SBT for Eclipse, this happens automatically.

## **Makefile Targets**

[Table 4–3](#page-3-0) shows the application makefile targets. Altera recommends that you study the generated makefiles for further details about these targets.

<span id="page-3-0"></span>**Table 4–3. Application Makefile Targets**

| Target        | <b>Operation</b>                                                                                                    |
|---------------|----------------------------------------------------------------------------------------------------|
| help          | Displays all available application makefile targets.                                                                                      |
| all (default) | Builds the associated BSP and libraries, and then builds the application<br>executable file.                                              |
| app           | Builds only the application executable file.                                                                                              |
| bsp           | Builds only the BSP.                                                                                                    |
| libs          | Builds only the libraries and the BSP.                                                                                                    |
| clean         | Performs a clean build of the application. Deletes all application-related<br>generated files. Leaves associated BSP and libraries alone. |
| clean all     | Performs a clean build of the application, and associated BSP and libraries<br>(if any).                                                  |
| clean bsp     | Performs a clean build of the BSP.                                                                                                    |
| clean libs    | Performs a clean build of the libraries and the BSP.                                                                                      |
| download-elf  | Builds the application executable file and then downloads and runs it.                                                                    |
| program-flash | Runs the Nios II flash programmer to program your flash memory.                                                                           |

#### **Note to [Table 4–3](#page-3-0):**

(1) You can use the download-elf makefile target if the host system is connected to a single USB-Blaster™ download cable. If you have more than one download cable, you must download your executable with a separate command. Set up a run configuration in the Nios II SBT for Eclipse, or use **nios2-download**, with the --cable option to specify the download cable.

# <span id="page-4-0"></span>**Nios II Embedded Software Projects**

The Nios II SBT supports the following kinds of software projects:

- $\blacksquare$  C/C++ application projects
- $\Box$  C/C++ user library projects
- BSP projects

This section discusses each type of project in detail.

## <span id="page-4-4"></span>**Applications and Libraries**

The Nios II SBT has nearly identical support for  $C/C++$  applications and libraries. The support for applications and libraries is very simple. For each case, the SBT generates a private makefile (named **Makefile**). The private makefile is used to build the application or user library.

The private makefile builds one of two types of files:

- A .**elf** file—For an application
- A library archive file (**.a**)—For a user library

For a user library, the SBT also generates a public makefile, called **public.mk**. The public makefile is included in the private makefile for any application (or other user library) that uses the user library.

When you create a makefile for an application or user library, you provide the SBT with a list of source files and a reference to a BSP directory. The BSP directory is mandatory for applications and optional for libraries.

The Nios II SBT examines the extension of each source file to determine the programming language. [Table 4–4](#page-4-2) shows the supported programming languages with the corresponding file extensions.

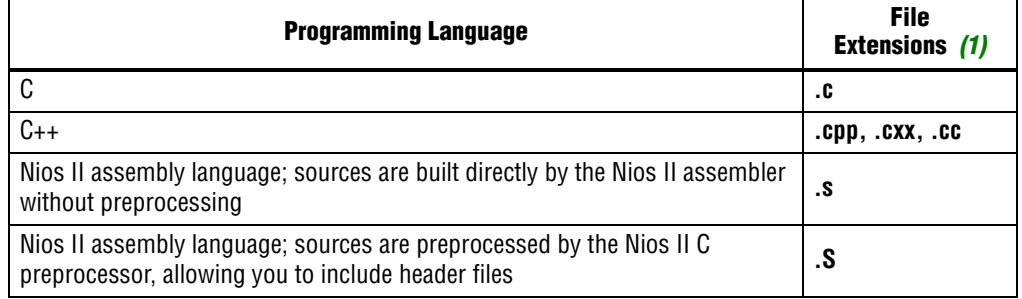

### <span id="page-4-2"></span>**Table 4–4. Supported Source File Types**

#### **Note to [Table 4–4](#page-4-2):**

<span id="page-4-1"></span>(1) All file extensions are case-sensitive.

## <span id="page-4-3"></span>**Board Support Packages**

A Nios II BSP project is a specialized library containing system-specific support code. A BSP provides a software runtime environment customized for one processor in a hardware system. The BSP isolates your application from system-specific details such as the memory map, available devices, and processor configuration.

A BSP includes a **.a** file, header files (for example, **system.h**), and a linker script (**linker.x**). You use these BSP files when creating an application.

The Nios II SBT supports two types of BSPs: Altera® Hardware Abstraction Layer (HAL) and Micrium MicroC/OS-II. MicroC/OS-II is a layer on top of the Altera HAL and shares a common structure.

## **Overview of BSP Creation**

The Nios II SBT creates your BSP for you. The tools provide a great deal of power and flexibility, enabling you to control details of your BSP implementation while maintaining compatibility with a hardware system that might change.

By default, the tools generate a basic BSP for a Nios II system. If you require more detailed control over the characteristics of your BSP, the Nios II SBT provides that control, as described in the remaining sections of this chapter.

### **Parts of a Nios II BSP**

### **Hardware Abstraction Layer**

The HAL provides a single-threaded UNIX-like C/C++ runtime environment. The HAL provides generic I/O devices, allowing you to write programs that access hardware using the newlib C standard library routines, such as  $print()$ . The HAL interfaces to HAL device drivers, which access peripheral registers directly, abstracting hardware details from the software application. This abstraction minimizes or eliminates the need to access hardware registers directly to connect to and control peripherals.

**for complete details about the HAL, refer to the** *[Hardware Abstraction Layer](http://www.altera.com/literature/hb/nios2/n2sw_nii5v2_02.pdf)* **section** and the *[HAL API Reference](http://www.altera.com/literature/hb/nios2/n2sw_nii52010.pdf)* chapter of the *Nios II Software Developer's Handbook*.

### **newlib C Standard Library**

newlib is an open source implementation of the C standard library intended for use on embedded systems. It is a collection of common routines such as printf(), malloc(), and open().

### **Device Drivers**

Each device driver manages a hardware component. By default, the HAL instantiates a device driver for each component in your hardware system that needs a device driver. In the Nios II software development environment, a device driver has the following properties:

- A device driver is associated with a specific hardware component.
- A device driver might have settings that impact its compilation. These settings become part of the BSP settings.

### **Optional Software Packages**

A software package is source code that you can optionally add to a BSP project to provide additional functionality. The NicheStack® TCP/IP - Nios II Edition is an example of a software package.

In the Nios II software development environment, a software package typically has the following properties:

- A software package is not associated with specific hardware.
- A software package might have settings that impact its compilation. These settings become part of the BSP settings.

 $\mathbb{I}$  In the Nios II software development environment, a software package is distinct from a library project. A software package is part of the BSP project, not a separate library project.

### **Optional Real-Time Operating System**

The Nios II EDS includes an implementation of the third-party MicroC/OS-II RTOS that you can optionally include in your BSP. MicroC/OS-II is built on the HAL, and implements a simple, well-documented RTOS scheduler. You can modify settings that become part of the BSP settings. Other operating systems are available from third-party vendors.

The Micrium MicroC/OS-II is a multi-threaded run-time environment. It is built on the Altera HAL.

The MicroC/OS-II directory structure is a superset of the HAL BSP directory structure. All HAL BSP generated files also exist in the MicroC/OS-II BSP.

The MicroC/OS-II source code resides in the **UCOSII** directory. The **UCOSII** directory is contained in the BSP directory, like the **HAL** directory, and has the same structure (that is, **src** and **inc** directories). The **UCOSII** directory contains only copied files.

The MicroC/OS-II BSP library archive is named **libucosii\_bsp.a**. You use this file the same way you use **libhal\_bsp.a** in a HAL BSP.

## **Software Build Process**

To create a software project with the Nios II SBT, you perform several high-level steps:

- 1. Obtain the hardware design on which the software is to run. When you are learning about the build tools, this might be a Nios II design example. When you are developing your own design, it is probably a design developed by someone in your organization. Either way, you need to have the SOPC Information File (**.sopcinfo**).
- 2. Decide what features the BSP requires. For example, does it need to support an RTOS? Does it need other specialized software support, such as a TCP/IP stack? Does it need to fit in a small memory footprint? The answers to these questions tell you what BSP features and settings to use.
	- **For more information about available BSP settings, refer to the** *Nios II* **<b>c** *[Software Build Tools Reference](http://www.altera.com/literature/hb/nios2/n2sw_nii52016.pdf)* chapter of the *Nios II Software Developer's Handbook*.
- 3. Define a BSP. Use the Nios II SBT to specify the components in the BSP, and the values of any relevant settings. The result of this step is a BSP settings file, called **settings.bsp**. For more information about creating BSPs, refer to ["Board Support](#page-4-3)  [Packages" on page 4–5.](#page-4-3)
- 4. Create a BSP makefile using the Nios II build tools.
- 5. Optionally create a user library. If you need to include a custom software user library, you collect the user library source files in a single directory, and create a user library makefile. The Nios II build tools can create a makefile for you. You can also create a makefile by hand, or you can autogenerate a makefile and then customize it by hand. For more information about creating user library projects, refer to ["Applications and Libraries" on page 4–5](#page-4-4).
- 6. Collect your application source code. When you are learning, this might be a Nios II software example. When you are developing a product, it is probably a collection of C/C++ source files developed by someone in your organization. For more information about creating application projects, refer to ["Applications and](#page-4-4)  [Libraries" on page 4–5](#page-4-4).
- 7. Create an application makefile. The easiest approach is to let the Nios II build tools create the makefile for you. You can also create a makefile by hand, or you can autogenerate a makefile and then customize it by hand. For more information about creating makefiles, refer to ["Makefiles" on page 4–3.](#page-2-0)

# <span id="page-7-0"></span>**Common BSP Tasks**

The Nios II SBT creates a BSP for you with useful default settings. However, for many tasks you must manipulate the BSP explicitly. This section describes the following common BSP tasks, and how you carry them out.

- ["Using Version Control" on page 4–9](#page-8-0)
- ["Copying, Moving, or Renaming a BSP" on page 4–10](#page-9-0)
- "Handing Off a BSP" on page 4-10
- ["Creating Memory Initialization Files" on page 4–11](#page-10-0)
- ["Modifying Linker Memory Regions" on page 4–11](#page-10-1)
- ["Creating a Custom Linker Section" on page 4–12](#page-11-0)
- ["Changing the Default Linker Memory Region" on page 4–16](#page-15-0)
- ["Changing a Linker Section Mapping" on page 4–16](#page-15-1)
- ["Creating a BSP for an Altera Development Board" on page 4–17](#page-16-0)
- ["Querying Settings" on page 4–18](#page-17-0)
- "Managing Device Drivers" on page 4-18
- ["Creating a Custom Version of newlib" on page 4–18](#page-17-2)
- ["Controlling the stdio Device" on page 4–19](#page-18-0)
- ["Configuring Optimization and Debugger Options" on page 4–19](#page-18-1)

Although this section describes tasks in terms of the SBT command line flow, you can also carry out most of these tasks with the Nios II SBT for Eclipse, described in the *[Getting Started with the Graphical User Interface](http://www.altera.com/literature/hb/nios2/n2sw_nii52017.pdf)* chapter of the *Nios II Software Developer's Handbook*.

## **Adding the Nios II SBT to Your Tool Flow**

A common reason for using the SBT is to enable you to integrate your software build process with other tools that you use for system development, including non-Altera tools. This section describes several scenarios in which you can incorporate the build tools in an existing tool chain.

## <span id="page-8-0"></span>**Using Version Control**

One common tool flow requirement is version control. By placing an entire software project, including both source and makefiles, under version control, you can ensure reproducible results from software builds.

When you are using version control, it is important to know which files to add to your version control database. With the Nios II SBT, the version control requirements depend on what you are trying to do and how you create the BSP.

If you create a BSP by running your own script that calls **nios2-bsp**, you can put your script under version control. If your script provides any Tcl scripts to **nios2-bsp** (using the --script option), you must also put these Tcl scripts under version control. If you install a new release of Nios II EDS and run your script to create a new BSP or to update an existing BSP, the internal implementation of your BSP might change slightly due to improvements in Nios II EDS.

f Refer to ["Revising Your BSP" on page 4–30](#page-29-0) for a discussion of BSP regeneration with Nios II EDS updates.

If you create a BSP by running **nios2-bsp** manually on the command line or by running your own script that calls **nios2-bsp-generate-files**, you can put your BSP settings file (typically named **settings.bsp**) under version control. As in the scripted **nios2-bsp** case, if you install a new release of Nios II EDS and recreate your BSP, the internal implementation might change slightly.

If you want the exact same BSP after installing a new release of Nios II EDS, create your BSP and then put the entire BSP directory under version control before running make. If you have already run make, run make clean to remove all built files before adding the directory contents to your version control database. The SBT places all the files required to build a BSP in the BSP directory. If you install a new release of Nios II EDS and run make on your BSP, the implementation is the same, but the binary output might not be identical.

If you create a script that uses the command-line tools **nios2-bsp-create-settings** and **nios2-bsp-generate-files** explicitly, or you use these tools directly on the command line, it is possible to create the BSP settings file in a directory different from the directory where the generated BSP files reside. However, in most cases, when you want to store a BSP's generated files directory under source control, you also want to store the BSP settings file. Therefore, it is best to keep the settings file with the other BSP files. You can rebuild the project without the BSP settings file, but the settings file allows you to update and query the BSP.

1 Because the BSP depends on a .**sopcinfo** file, you must usually store the .**sopcinfo** file in source control along with the BSP. The BSP settings file stores the .**sopcinfo** file path as a relative or absolute path, according to the definition on the **nios2-bsp** or **nios2-bsp-create-settings** command line. You must take the path into account when retrieving the BSP and the .**sopcinfo** file from source control.

## <span id="page-9-0"></span>**Copying, Moving, or Renaming a BSP**

BSP makefiles have only relative path references to project source files. Therefore you are free to copy, move, or rename the entire BSP. If you specify a relative path to the SOPC system file when you create the BSP, you must ensure that the **.sopcinfo** file is still accessible from the new location of the BSP. This **.sopcinfo** file path is stored in the BSP settings file.

Run make clean when you copy, move, or rename a BSP. The make dependency files (**.d**) have absolute path references. make clean removes the **.d** files, as well as linker object files (**.o**) and **.a** files. You must rebuild the BSP before linking an application with it. You can use the make clean bsp command to combine these two operations.

**For information about .d** files, refer to the GNU make documentation, available from the Free Software Foundation, Inc. (<www.gnu.org>).

Another way to copy a BSP is to run the **nios2-bsp-generate-files** command to populate a BSP directory and pass it the path to the BSP settings file of the BSP that you wish to copy.

If you rename or move a BSP, you must manually revise any references to the BSP name or location in application or user library makefiles.

## <span id="page-9-1"></span>**Handing Off a BSP**

In some engineering organizations, one group (such as systems engineering) creates a BSP and hands it off to another group (such as applications software) to use while developing an application. In this situation, Altera recommends that you as the BSP developer generate the files for a BSP without building it (that is, do not run make) and then bundle the entire BSP directory, including the settings file, with a utility such as **tar** or **zip**. The software engineer who receives the BSP can simply run make to build the BSP.

## **Linking and Locating**

When autogenerating a HAL BSP, the SBT makes some reasonable assumptions about how you want to use memory, as described in ["Specifying the Default Memory Map"](#page-37-0)  [on page 4–38](#page-37-0). However, in some cases these assumptions might not work for you. For example, you might implement a custom boot configuration that requires a bootloader in a specific location; or you might want to specify which memory device contains your interrupt service routines (ISRs).

This section describes several common scenarios in which the SBT allows you to control details of memory usage.

## <span id="page-10-0"></span>**Creating Memory Initialization Files**

The **mem\_init.mk** file includes targets designed to help you create memory initialization files (**.dat**, **.hex**, .**sym**, and .**flash**). The **mem\_init.mk** file is designed to be included in your application makefile. Memory initialization files are used for HDL simulation, for Quartus® II compilation of initializable FPGA on-chip memories, and for flash programming. Initializable memories include M512 and M4K, but not MRAM.

[Table 4–5](#page-10-2) shows the **mem\_init.mk** targets. Although the application makefile provides all these targets, it does not build any of them by default. The SBT creates the memory initialization files in the application directory (under a directory named **mem\_init**). The SBT optionally copies them to your Quartus II project directory and HDL simulation directory, as described in [Table 4–5.](#page-10-2)

 $\mathbb{I} \rightarrow \mathbb{R}$  The Nios II SBT does not generate a definition of QUARTUS PROJECT DIR in your application makefile. If you have an on-chip RAM, and require that a compiled software image be inserted in your SRAM Object File (**.sof**) at Quartus II compilation, you must manually specify the value of QUARTUS\_PROJECT\_DIR in your application makefile. You must define QUARTUS\_PROJECT\_DIR before the **mem\_init.mk** file is included in the application makefile, as in the following example:

QUARTUS PROJECT DIR =  $\ldots/my$  hw design MEM\_INIT\_FILE  $:=$  \$(BSP\_ROOT\_DIR)/mem\_init.mk include \$(MEM\_INIT\_FILE)

| <b>Target</b>                                                                                                    | <b>Operation</b>                                                                                                    |  |
|----------------------------------------------------------------------------------------------------|----------------------------------------------------------------------------------------------------|--|
| mem init install                                                                                                    | Generates memory initialization files in the application <b>mem_init</b><br>directory. If the QUARTUS PROJECT DIR variable is defined,<br>mem_init.mk copies memory initialization files to your Quartus II<br>project directory named \$ (QUARTUS PROJECT DIR). If the<br>SOPC NAME variable is defined, mem_init.mk copies memory<br>initialization files to your HDL simulation directory named<br>\$ (QUARTUS PROJECT DIR) / \$ (SOPC NAME) sim. |  |
| mem init generate                                                                                                    | Generates all memory initialization files in the application mem_init<br>directory.                                                                                                    |  |
|                                                                                                    | This target also generates a Quartus II IP File (.qip). The .qip file tells<br>the Quartus II software where to find the initialization files.                                                                                                    |  |
| mem init clean                                                                                                    | Removes the memory initialization files from the application<br>mem_init directory.                                                                                                    |  |
| hex                                                                                                    | Generates all hex files.                                                                                                    |  |
| dat                                                                                                    | Generates all dat files.                                                                                                    |  |
| Generates all sym files.<br>sym                                                                                      |                                                                                                    |  |
| flash                                                                                                    | Generates all flash files.                                                                                                    |  |
| Generates all memory initialization files for <memory name=""><br/><memory name=""><br/>component.</memory></memory> |                                                                                                    |  |

<span id="page-10-2"></span>**Table 4–5. mem\_init.mk Targets**

## <span id="page-10-1"></span>**Modifying Linker Memory Regions**

If the linker memory regions that are created by default do not meet your needs, BSP Tcl commands let you modify the memory regions as desired.

Suppose you have a memory region named onchip ram. [Example 4–1](#page-11-1) shows a Tcl script named **reserve\_1024\_onchip\_ram.tcl** that separates the top 1024 bytes of onchip ram to create a new region named onchip special.

**For an explanation of each Tcl command used in this example, refer to the** *Nios II* $\overline{a}$ *[Software Build Tools Reference](http://www.altera.com/literature/hb/nios2/n2sw_nii52016.pdf)* chapter of the *Nios II Software Developer's Handbook*.

<span id="page-11-1"></span>**Example 4–1. Reserved Memory Region**

```
# Get region information for onchip ram memory region.
# Returned as a list.
set region_info [get_memory_region onchip_ram]
# Extract fields from region information list.
set region_name [lindex $region_info 0]
set slave desc [lindex $region info 1]
set offset [lindex $region_info 2]
set span [lindex $region_info 3]
# Remove the existing memory region.
delete memory region $region name
# Compute memory ranges for replacement regions.
set split_span 1024
set new_span [expr $span-$split_span]
set split_offset [expr $offset+$new_span]
# Create two memory regions out of the original region.
add memory region onchip ram $slave desc $offset $new span
add_memory_region onchip_special $slave_desc $split_offset $split_span
```
If you pass this Tcl script to **nios2-bsp**, it runs after the default Tcl script runs and sets up a linker region named onchip\_ram0. You pass the Tcl script to **nios2-bsp** as follows:

nios2-bsp hal my\_bsp --script reserve\_1024\_onchip\_ram.tclr

 $\mathbb{I}$  Take care that one of the new memory regions has the same name as the original memory region.

If you run **nios2-bsp** again to update your BSP without providing the --script option, your BSP reverts to the default linker memory regions and your onchip\_special memory region disappears. To preserve it, you can either provide the --script option to your Tcl script or pass the DONT\_CHANGE keyword to the default Tcl script as follows:

nios2-bsp hal my\_bsp --default\_memory\_regions DONT\_CHANGEr

Altera recommends that you use the --script approach when updating your BSP. This approach allows the default Tcl script to update memory regions if memories are added, removed, renamed, or resized. Using the DONT CHANGE keyword approach does not handle any of these cases because the default Tcl script does not update the memory regions at all.

For details about using the --script argument, refer to ["Calling a Custom BSP Tcl](#page-26-1)  [Script" on page 4–27.](#page-26-1)

### <span id="page-11-0"></span>**Creating a Custom Linker Section**

The Nios II SBT provides a Tcl command, add\_section\_mapping, to create a linker section.

[Table 4–6](#page-12-0) lists the default section names. The default Tcl script creates these default sections for you using the add section mapping Tcl command.

<span id="page-12-0"></span>**Table 4–6. Nios II Default Section Names**

| .entry      |
|-------------|
| .exceptions |
| .text       |
| .rodata     |
| .rwdata     |
| .bss        |
| $.$ heap    |
| .stack      |

### **Creating a Linker Section for an Existing Region**

To create your own section named special section that is mapped to the linker region named onchip\_special, use the following command to run **nios2-bsp**:

```
nios2-bsp hal my_bsp --cmd add_section_mapping special_section onchip_specialr
```
When the **nios2-bsp-generate-files** utility (called by **nios2-bsp**) generates the linker script **linker.x**, the linker script has a new section mapping. The order of section mappings in the linker script is determined by the order in which the add\_section\_mapping command creates the sections. If you use **nios2-bsp**, the default Tcl script runs before the --cmd option that creates the special section section.

If you run **nios2-bsp** again to update your BSP, you do not need to provide the add section mapping command again because the default Tcl script only modifies section mappings for the default sections listed in [Table 4–6](#page-12-0).

### **Dividing a Linker Region to Create a New Region and Section**

[Example 4–2](#page-12-1) creates a section named .isrs in the

tightly\_coupled\_instruction\_memory on-chip memory. This example works with any hardware design containing an on-chip memory named tightly\_coupled\_instruction\_memory connected to a Nios II instruction master.

#### <span id="page-12-1"></span>**Example 4–2. Tcl Script to Create New Region and Section**

```
# Get region information for tightly coupled instruction memory memory region.
# Returned as a list.
set region info [get memory region tightly coupled instruction memory]
# Extract fields from region information list.
set region_name [lindex $region_info 0]
set slave [lindex $region_info 1]
set offset [lindex $region_info 2]
set span [lindex $region_info 3]
# Remove the existing memory region.
delete_memory_region $region_name
# Compute memory ranges for replacement regions.
set split_span 1024
set new_span [expr $span-$split_span]
set split offset [expr $offset+$new span]
# Create two memory regions out of the original region.
add_memory_region tightly_coupled_instruction_memory $slave $offset $new span
add_memory_region isrs_region $slave $split_offset $split_span
add_section_mapping .isrs isrs_region
```
The Tcl script in [Example 4–2](#page-12-1) script splits off 1 KB of RAM from the region named tightly coupled instruction memory, gives it the name isrs region, and then calls add\_section\_mapping to add the .isrs section to isrs\_region.

To use such a Tcl script, you would execute the following steps:

- 1. Create the Tcl script as shown in [Example 4–2](#page-12-1).
- 2. Edit your **create-this-bsp** script, and add the following argument to the **nios2-bsp** command line:

--script *<script name>*.tcl

- 3. In the BSP project, edit **timer\_interrupt\_latency.h**. In the timer\_interrupt\_latency\_irq() function, change the .section directive from .exceptions to .isrs.
- 4. Rebuild the application by running make.

After make completes successfully, you can examine the object dump file, *<project name>***.objdump**, illustrated in [Example 4–3.](#page-14-0) The object dump file shows that the new .isrs section is located in the tightly coupled instruction memory. This object dump file excerpt shows a hardware design with an on-chip memory whose base address is 0x04000000.

<span id="page-14-0"></span>**Example 4–3. Excerpts from Object Dump File**

| Sections:<br>Idx Name                                                                             | Size                                                                                                    | VMA                                                                          | LMA File off Algn |         |
|---------------------------------------------------------------------------------------------------|----------------------------------------------------------------------------------------------------|------------------------------------------------------------------------------|-------------------|---------|
|                                                                                                   |                                                                                                    |                                                                              |                   |         |
| 6.isrs                                                                                            |                                                                                                    | 000000c0 04000c00 04000c00 000000b4<br>CONTENTS, ALLOC, LOAD, READONLY, CODE |                   | $2***2$ |
|                                                                                                   |                                                                                                    |                                                                              |                   |         |
| $00013778$ $2*\overline{*}0$                                                                      | 9 .tightly_coupled_instruction_memory_00000000_04000000_04000000<br>CONTENTS                                                                                                    |                                                                              |                   |         |
| SYMBOL TABLE:<br>00000000 1<br>04000c00 l<br>00000020 1<br>03200000 1<br>04000000 1<br>04004000 1 | d .entry 00000000<br>30000020 1 d .exceptions 00000000<br>30000150 1 d .text 00000000<br>30010e14 1 d .rodata 00000000<br>30011788 1 d .rwdata 00000000<br>30013624 l d .bss 00000000<br>d .isrs 00000000<br>d .ext flash 00000000<br>d .epcs controller 00000000<br>tightly coupled instruction memory 00000000.<br>d<br>.tightly coupled data memory 00000000<br>d |                                                                              |                   |         |

If you examine the linker script file, **linker.x**, illustrated in [Example 4–4,](#page-15-2) you can see that **linker.x** places the new region isrs\_region in tightly-coupled instruction memory, adjacent to the tightly coupled instruction memory region.

<span id="page-15-2"></span>**Example 4–4. Excerpt From linker.x**

```
MEMORY
{
reset : ORIGIN = 0x0, LENGTH = 32tightly_coupled_instruction memory : ORIGIN = 0x4000000, LENGTH = 3072
isrs_region : ORIGIN = 0x4000c00, LENGTH = 1024
    .
    .
    .
}
```
### <span id="page-15-0"></span>**Changing the Default Linker Memory Region**

The default Tcl script chooses the largest memory region connected to your Nios II processor as the default region. All default memory sections specified in [Table 4–6 on](#page-12-0)  [page 4–13](#page-12-0) are mapped to this default region. You can pass in a command-line option to the default Tcl script to override this default mapping. To map all default sections to onchip ram, type the following command:

```
nios2-bsp hal my_bsp --default_sections_mapping onchip_ramr
```
If you run **nios2-bsp** again to update your BSP, the default Tcl script overrides your default sections mapping. To prevent your default sections mapping from being changed, provide **nios2-bsp** with the original --default\_sections\_mapping command-line option or pass it the DONT\_CHANGE value for the memory name instead of onchip\_ram.

### <span id="page-15-1"></span>**Changing a Linker Section Mapping**

If some of the default section mappings created by the default Tcl script do not meet your needs, you can use a Tcl command to override the section mappings selectively. To map the .stack and .heap sections into a memory region named ram0, use the following command:

```
nios2-bsp hal my_bsp --cmd add_section_mapping .stack ram0 \
    --cmd add section mapping .heap ram0<sup>+</sup>
```
The other section mappings (for example, .text) are still mapped to the default linker memory region.

If you run **nios2-bsp** again to update your BSP, the default Tcl script overrides your section mappings for .stack and .heap because they are default sections. To prevent your section mappings from being changed, provide **nios2-bsp** with the original add section mapping command-line options or pass the --default\_sections\_mapping DONT\_CHANGE command line to **nios2-bsp**.

Altera recommends using the --cmd add section mapping approach when updating your BSP because it allows the default Tcl script to update the default sections mapping if memories are added, removed, renamed, or resized.

# **Other BSP Tasks**

This section covers some other common situations in which the SBT is useful.

### <span id="page-16-0"></span>**Creating a BSP for an Altera Development Board**

In some situations, you need to create a BSP separate from any application. Creating a BSP is similar to creating an application. To create a BSP, perform the following steps:

- 1. Start the Nios II Command Shell.
	- **f f**or details about the Nios II Command Shell, refer to the *Getting Started [from the Command Line](http://www.altera.com/literature/hb/nios2/n2sw_nii52001.pdf)* chapter of the *Nios II Software Developer's Handbook*.
- 2. Create a working directory for your hardware and software projects. The following steps refer to this directory as *<projects>*.
- 3. Make *<projects>* the current working directory.
- 4. Find a Nios II hardware example corresponding to your Altera development board. For example, if you have a Stratix® IV development board, you might select *<Nios II EDS install path>***/examples**/**verilog/niosII\_stratixIV\_4sgx230/ triple\_speed\_ethernet\_design**.
- 5. Copy the hardware example to your working directory, using a command such as the following:

```
cp -R /altera/100/nios2eds/examples/verilog\
   /niosII_stratixIV_4sgx230/triple_speed_ethernet_design .
```
6. Ensure that the working directory and all subdirectories are writable by typing the following command:

chmod  $-R + w$ .

The *<projects>* directory contains a subdirectory named **software\_examples**/**bsp**. The **bsp** directory contains several BSP example directories, such as **hal\_default**. Select the directory containing an appropriate BSP, and make it the current working directory.

- For a description of the example BSPs, refer to "Nios II Design Example Scripts" in the *[Nios II Software Build Tools Reference](http://www.altera.com/literature/hb/nios2/n2sw_nii52016.pdf)* chapter of the *Nios II Software Developer's Handbook*.
- 7. Create and build the BSP with the **create-this-bsp** script by typing the following command:

 $./create-this-bsp+$ 

Now you have a BSP, with which you can create and build an application.

1 Altera recommends that you examine the contents of the **create-this-bsp** script. It is a helpful example if you are creating your own script to build a BSP. **create-this-bsp**  calls **nios2-bsp** with a few command-line options to create a customized BSP, and then calls make to build the BSP.

## <span id="page-17-0"></span>**Querying Settings**

If you need to write a script that gets some information from the BSP settings file, use the **nios2-bsp-query-settings** utility. To maintain compatibility with future releases of the Nios II EDS, avoid developing your own code to parse the BSP settings file.

If you want to know the value of one or more settings, run **nios2-bsp-query-settings** with the appropriate command-line options. This command sends the values of the settings you requested to stdout. Just capture the output of stdout in some variable in your script when you call **nios2-bsp-query-settings**. By default, the output of **nios2-bsp-query-settings** is an ordered list of all option values. Use the -show-names option to display the name of the setting with its value.

f For details about the **nios2-bsp-query-settings** command-line options, refer to the *[Nios II Software Build Tools Reference](http://www.altera.com/literature/hb/nios2/n2sw_nii52016.pdf)* chapter of the *Nios II Software Developer's Handbook*.

## <span id="page-17-1"></span>**Managing Device Drivers**

The Nios II SBT creates an **alt\_sys\_init.c** file. By default, the SBT assumes that if a device is connected to the Nios II processor, and a driver is available, the BSP must include the most recent version of the driver. However, you might want to use a different version of the driver, or you might not want a driver at all (for example, if your application accesses the device directly).

The SBT includes BSP Tcl commands to manage device drivers. With these commands you can control which driver is used for each device. When the **alt\_sys\_init.c** file is generated, it is set up to initialize drivers as you have requested.

If you are using **nios2-bsp**, you disable the driver for the uart0 device as follows:

nios2-bsp hal my bsp --cmd set driver none uart0

Use the --cmd option to call a Tcl command on the command line. The **nios2-bsp-create-settings** command also supports the --cmd option. Alternatively, you can put the set\_driver command in a Tcl script and pass the script to **nios2-bsp**  or **nios2-bsp-create-settings** with the --script option.

You replace the default driver for uart0 with a specific version of a driver as follows:

nios2-bsp hal my bsp --cmd set driver altera avalon uart:6.1 uart0<sup>+</sup>

## <span id="page-17-2"></span>**Creating a Custom Version of newlib**

The Nios II EDS comes with a number of precompiled libraries. These libraries include the newlib libraries (**libc.a** and **libm.a**). The Nios II SBT allows you to create your own custom compiled version of the newlib libraries.

To create a custom compiled version of newlib, set a BSP setting to the desired compiler flags. If you are using **nios2-bsp**, type the following command:

nios2-bsp hal my bsp --set hal.custom newlib flags "-O0 -pg"<sup>+</sup>

Because newlib uses the open source **configure** utility, its build flow differs from other files in the BSP. When **Makefile** builds the BSP, it runs the **configure** utility. The **configure** utility creates a makefile in the build directory, which compiles the newlib source. The newlib library files are copied to the BSP directory named newlib. The newlib source files are not copied to the BSP.

**1 The Nios II SBT recompiles newlib whenever you introduce new compiler flags. For** example, if you use compiler flags to add floating point math hardware support, newlib is recompiled to use the hardware. Recompiling newlib might take several minutes.

## <span id="page-18-0"></span>**Controlling the stdio Device**

The build tools offer several ways to control the details of your stdio device configuration, such as the following:

■ To prevent a default stdio device from being chosen, use the following command:

```
nios2-bsp hal my bsp --default stdio none<sup>+</sup>
```
■ To override the default stdio device and replace it with uart1, use the following command:

nios2-bsp hal my bsp --default stdio uart1<sup>←</sup>

■ To override the stderr device and replace it with uart2, while allowing the default Tcl script to choose the default stdout and stdin devices, use the following command:

nios2-bsp hal my bsp --set hal.stderr uart2<sup>←</sup>

In all these cases, if you run **nios2-bsp** again to update your BSP, you must provide the original command-line options again to prevent the default Tcl script from choosing its own default stdio devices. Alternatively, you can call --default\_stdio with the DONT\_CHANGE keyword to prevent the default Tcl script from changing the stdio device settings.

### <span id="page-18-1"></span>**Configuring Optimization and Debugger Options**

By default, the Nios II SBT creates your project with the correct compiler options for debugging environments. These compiler options turn off code optimization, and generate a symbol table for the debugger.

You can control the optimization and debug level through the project makefile, which determines the compiler options. [Example 4–5](#page-18-2) illustrates how a typical application makefile specifies the compiler options.

### <span id="page-18-2"></span>**Example 4–5. Default Application Makefile Settings**

```
APP_CFLAGS_OPTIMIZATION := -00
APP_CFLAGS_DEBUG_LEVEL := -g
```
When your project is fully debugged and ready for release, you might want to enable optimization and omit the symbol table, to achieve faster, smaller executable code. To enable optimization and turn off the symbol table, edit the application makefile to contain the symbol definitions shown in [Example 4–6](#page-18-3). The absence of a value on the right hand side of the APP\_CFLAGS\_DEBUG\_LEVEL definition causes the compiler to omit generating a symbol table.

#### <span id="page-18-3"></span>**Example 4–6. Application Makefile Settings with Optimization**

```
APP_CFLAGS_OPTIMIZATION := -O3
APP_CFLAGS_DEBUG_LEVEL :=
```
**1 When you change compiler options in a makefile, before building the project, run** make clean to ensure that all sources are recompiled with the correct flags. For further information about makefile editing and make clean, refer to ["Applications and](#page-4-4)  [Libraries" on page 4–5](#page-4-4).

You individually specify the optimization and debug level for the application and BSP projects, and any user library projects you might be using. You use the BSP settings hal.make.bsp\_cflags\_debug and hal.make.bsp\_cflags\_optimization to specify the optimization and debug level in a BSP, as shown in [Example 4–7.](#page-19-1)

<span id="page-19-1"></span>**Example 4–7. Configuring a BSP for Debugging**

```
nios2-bsp hal my bsp --set hal.make.bsp cflags debug -g \setminus--set hal.make.bsp_cflags_optimization -00<sup>+</sup>
```
Alternatively, you can manipulate the BSP settings with a Tcl script.

You can easily copy an existing BSP and modify it to create a different build configuration. For details, refer to ["Copying, Moving, or Renaming a BSP" on](#page-9-0)  [page 4–10.](#page-9-0)

To change the optimization and debug level for a user library, use the same procedure as for an application.

 $\mathbb{I} \mathbb{R}$  Normally you must set the optimization and debug levels the same for the application, the BSP, and all user libraries in a software project. If you mix settings, you cannot debug those components which do not have debug settings. For example, if you compile your BSP with the -O0 flag and without the -g flag, you cannot step into the newlib printf() function.

# <span id="page-19-0"></span>**Details of BSP Creation**

BSP creation is the same in the Nios II SBT for Eclipse as at the command line. [Figure 4–1](#page-20-0) shows how the SBT creates a BSP. The **nios2-bsp-create-settings** utility creates a new BSP settings file. For detailed information about BSP settings files, refer to ["BSP Settings File Creation" on page 4–22.](#page-21-0)

**nios2-bsp-generate-files** creates the BSP files. The **nios2-bsp-generate-files** utility places all source files in your BSP directory. It copies some files from the Nios II EDS installation directory. Others, such as **system.h** and **Makefile**, it generates dynamically.

The SBT manages copied files slightly differently from generated files. If a copied file (such as a HAL source file) already exists, the tools check the file timestamp against the timestamp of the file in the Nios II EDS installation. The tools do not replace the BSP file unless it differs from the distribution file. The tools normally overwrite generated files, such as the BSP **Makefile**, **system.h**, and **linker.x**, unless you have disabled generation of the individual file with the set\_ignore\_file Tcl command or the **Enable File Generation** tab in the BSP Editor. A comment at the top of each generated file warns you not to edit it.

- For information about set\_ignore\_file and other SBT Tcl commands, refer to "Software Build Tools Tcl Commands" in the *[Nios II Software Build Tools Reference](http://www.altera.com/literature/hb/nios2/n2sw_nii52016.pdf)* chapter of the *Nios II Software Developer's Handbook*.
- Avoid modifying BSP files. Use BSP settings, or custom device drivers or software packages, to customize your BSP.

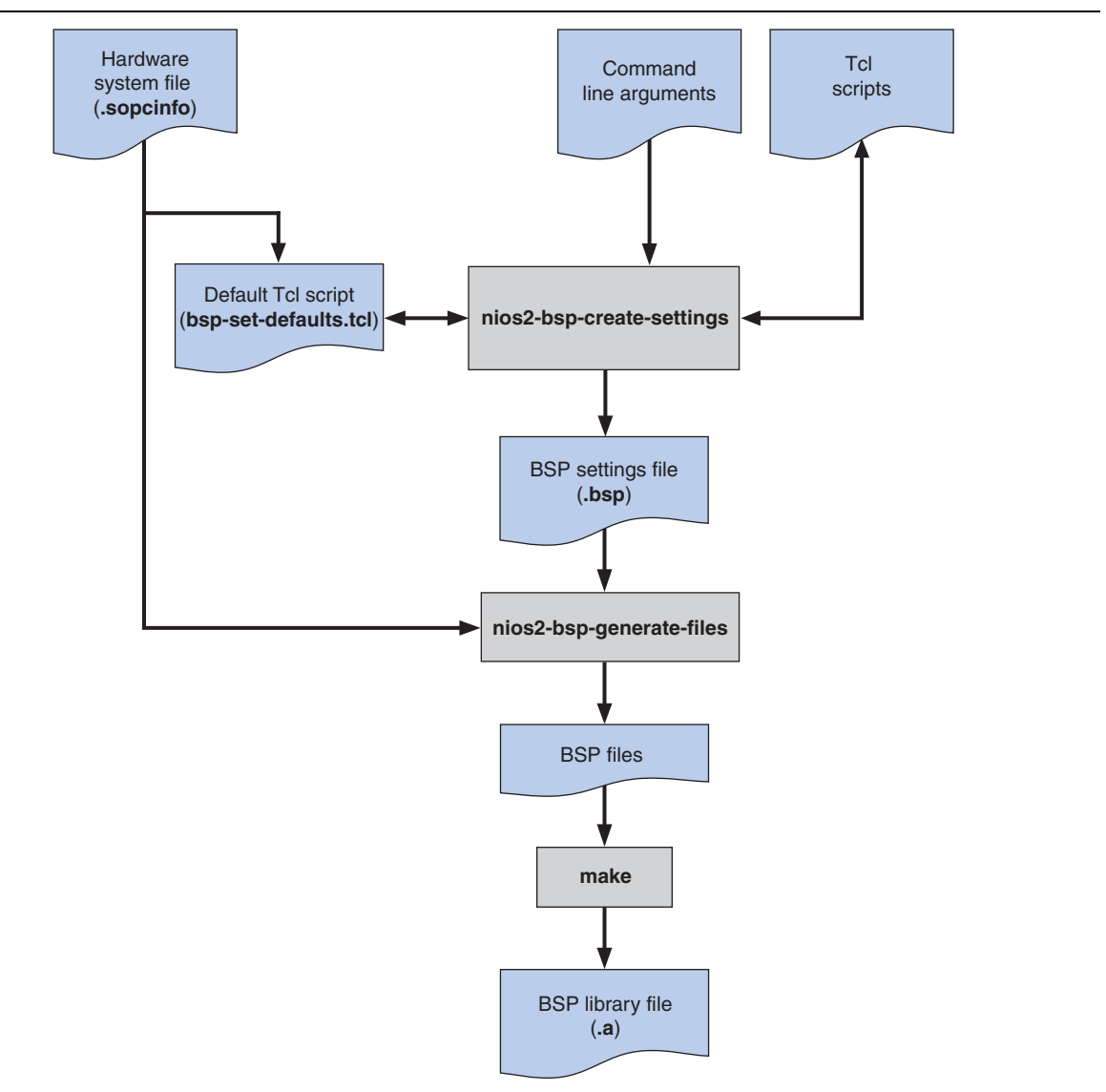

<span id="page-20-0"></span>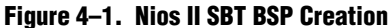

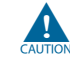

Nothing prevents you from modifying a BSP generated file. However, after you do so, it becomes difficult to update your BSP to match changes in your hardware system. If you regenerate your BSP, your previous changes to the generated file are destroyed.

For information about regenerating your BSP, refer to "Revising Your BSP" on [page 4–30.](#page-29-0)

# <span id="page-21-0"></span>**BSP Settings File Creation**

Each BSP has an associated settings file that saves the values of all BSP settings. The BSP settings file is in extensible markup language (XML) format and has a .**bsp** extension by convention. When you create or update your BSP, the Nios II SBT writes the value of all settings to the settings file.

[Figure 4–1 on page 4–21](#page-20-0) shows that the default Tcl script and **nios2-bsp-generate-files** both use the **.sopcinfo** file. The BSP settings file does not need to duplicate system information (such as base addresses of devices), because the **nios2-bsp-generate-files** utility has access to the .**sopcinfo** file.

[Figure 4–2](#page-21-1) shows how the Nios II SBT interacts with the BSP settings file. The **nios2-bsp-create-settings** utility creates a new BSP settings file. The **nios2-bsp-update-settings** utility updates an existing BSP settings file. The **nios2-bsp-query-settings** utility reports the setting values in an existing BSP settings file. The **nios2-bsp-generate-files** utility generates a BSP from the BSP settings file.

<span id="page-21-1"></span>**Figure 4–2. BSP Settings File and BSP Utilities**

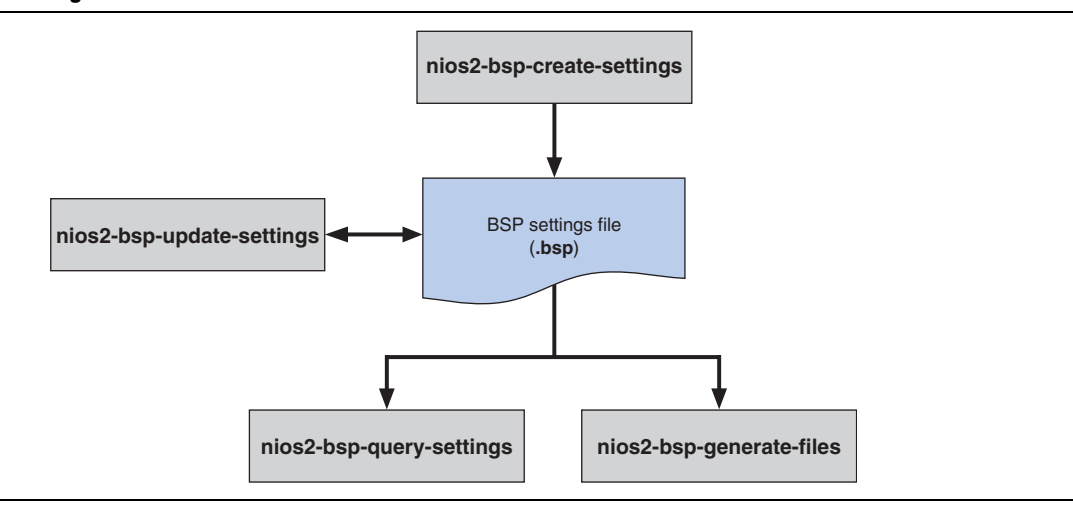

# **Generated and Copied Files**

To understand how to build and modify Nios II  $C/C++$  projects, it is important to understand the difference between copied and generated files.

A copied file is installed with the Nios II EDS, and copied to your BSP directory when you create your BSP. It does not replace the BSP file unless it differs from the distribution file.

A generated file is dynamically created by the **nios2-bsp-generate-files** utility. Generated files reside in the top-level BSP directory. BSP files are normally written every time **nios2-bsp-generate-files** runs.

You can disable generation of any BSP file in the BSP Editor, or on the command line with the set ignore file Tcl command. Otherwise, if you modify a BSP file, it is destroyed when you regenerate the BSP.

# **HAL BSP Files and Folders**

The Nios II SBT creates the HAL BSP directory in the location you specify. [Figure 4–3](#page-22-0) shows a BSP directory after the SBT creates a BSP and generates BSP files. The SBT places generated files in the top-level BSP directory, and copied files in the **HAL** and **drivers** directories.

<span id="page-22-0"></span>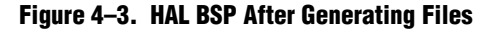

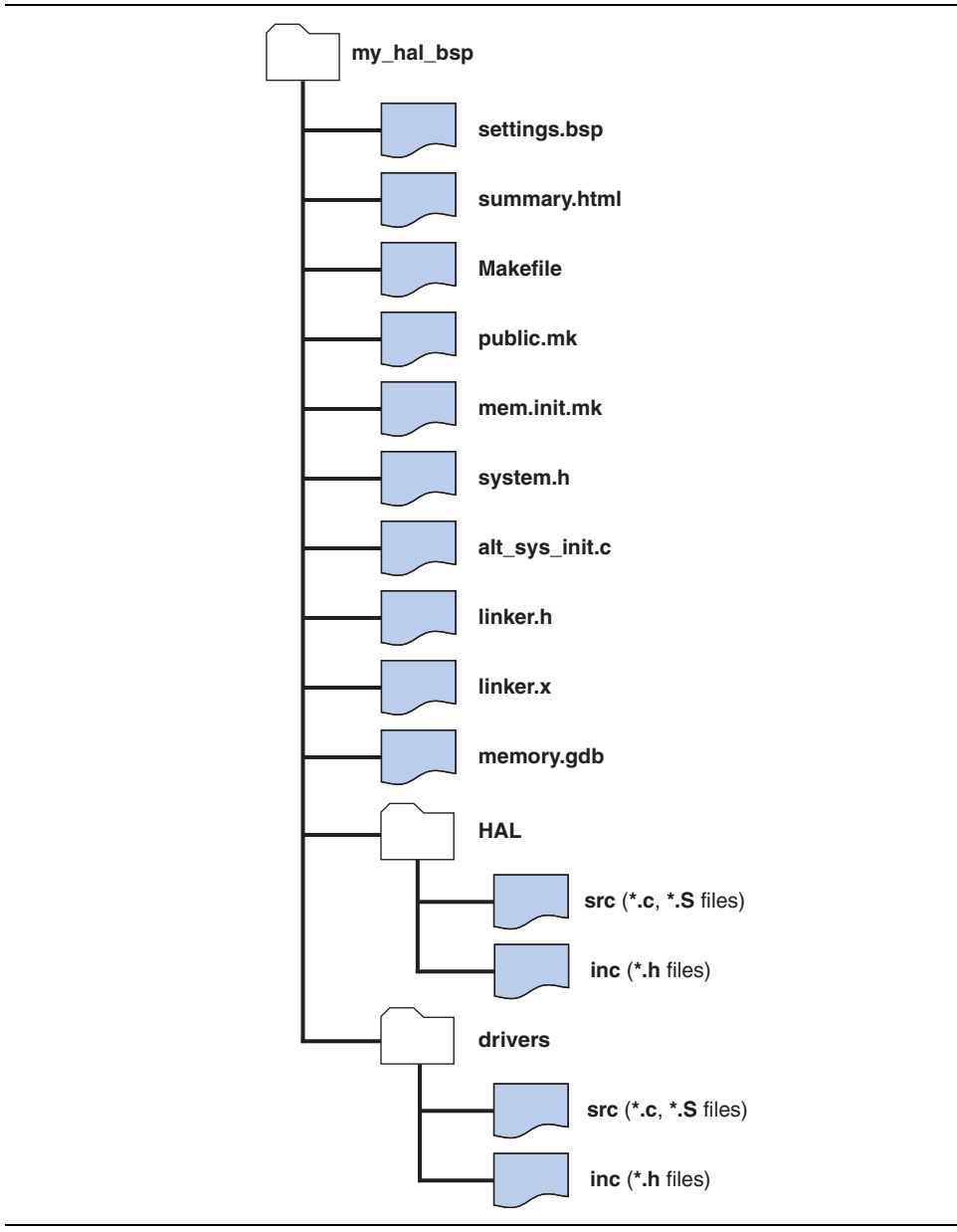

## [Table 4–7](#page-23-1) details all the generated BSP files shown in [Figure 4–3](#page-22-0).

<span id="page-23-1"></span>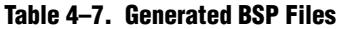

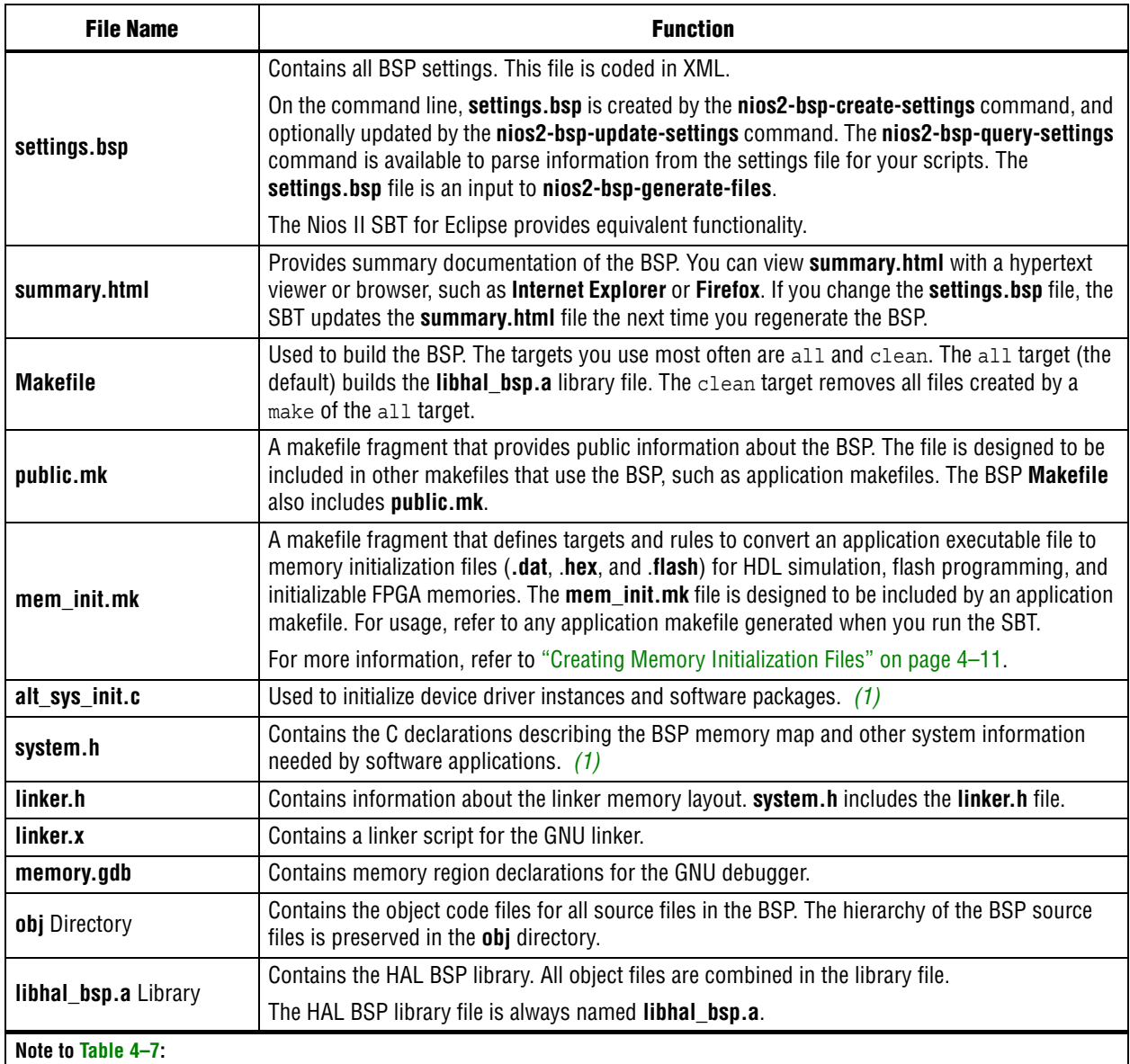

<span id="page-23-0"></span>(1) For further details about this file, refer to the *[Developing Programs Using the Hardware Abstraction Layer](http://www.altera.com/literature/hb/nios2/n2sw_nii52004.pdf)* chapter of the *Nios II Software Developer's Handbook*.

## [Table 4–8](#page-24-0) details all the copied BSP files shown in [Figure 4–3](#page-22-0).

### <span id="page-24-0"></span>**Table 4–8. Copied BSP Files**

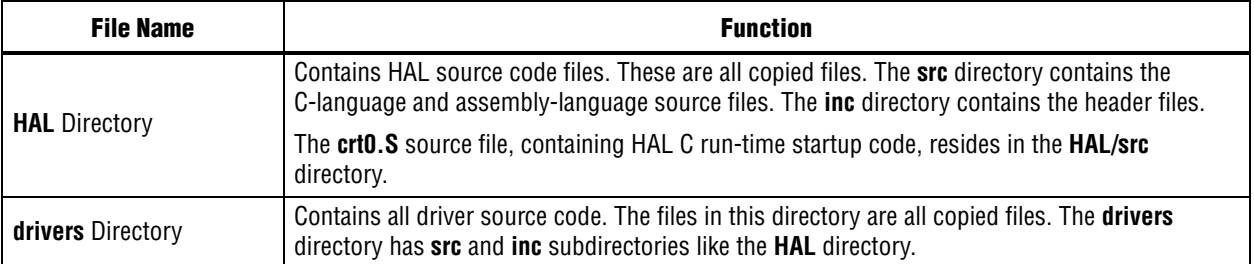

[Figure 4–4](#page-25-0) shows a BSP directory after executing **make.**

<span id="page-25-0"></span>**Figure 4–4. HAL BSP After Build**

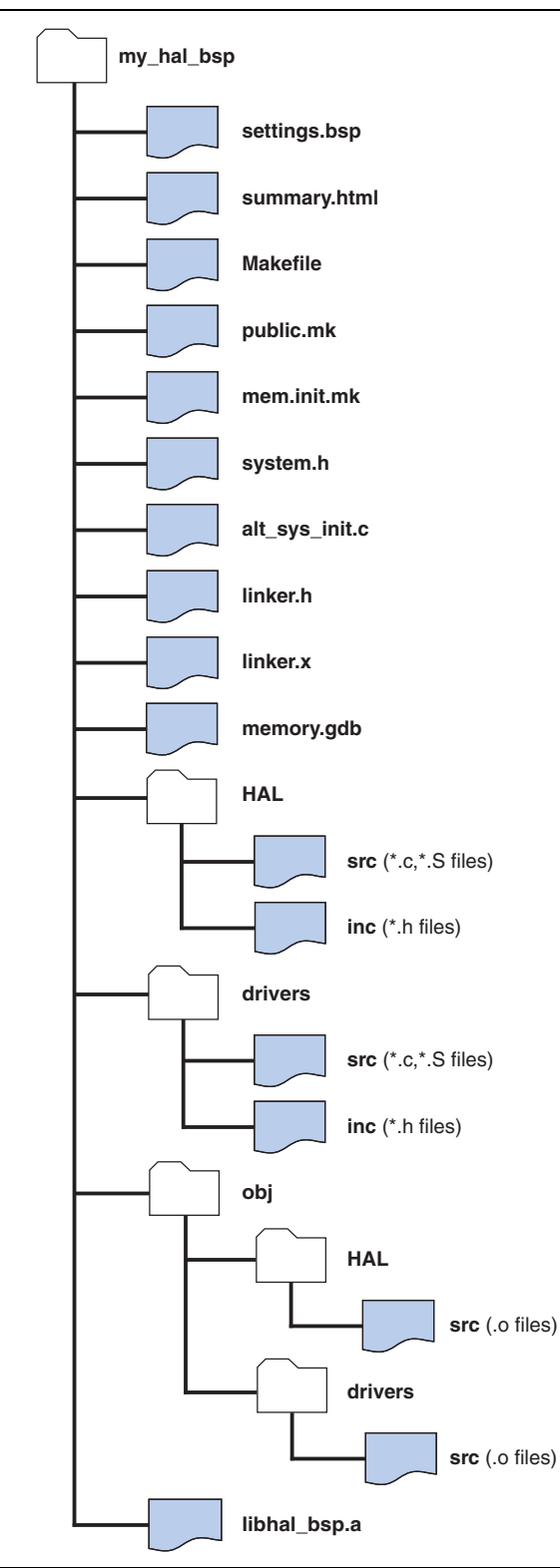

# **Linker Map Validation**

When a BSP is generated, the SBT validates the linker region and section mappings, to ensure that they are valid for a HAL project. The tools display an error in each of the following cases:

- The .entry section maps to a nonexistent region.
- The .entry section maps to a memory region that is less than 32 bytes in length.
- The .entry section maps to a memory region that does not start on the reset vector base address.
- The .exceptions section maps to a nonexistent region.
- The .exceptions section maps to a memory region that does not start on the exception vector base address.
- The entry section and exceptions section map to the same device, and the memory region associated with the .exceptions section precedes the memory region associated with the .entry section.
- The .entry section and .exceptions section map to the same device, and the base address of the memory region associated with the .exceptions section is less than 32 bytes above the base address of the memory region associated with the .entry section.

# <span id="page-26-0"></span>**Tcl Scripts for BSP Settings**

In many cases, you can fully specify your Nios II BSP with the Nios II SBT settings and defaults. However, in some cases you might need to create some simple Tcl scripts to customize your BSP.

You control the characteristics of your BSP by manipulating BSP settings, using Tcl commands. The most powerful way of using Tcl commands is by combining them in Tcl scripts.

Tcl scripting gives you maximum control over the contents of your BSP. One advantage of Tcl scripts over command-line arguments is that a Tcl script can obtain information from the hardware system or pre-existing BSP settings, and then use it later in script execution.

For descriptions of the Tcl commands used to manipulate BSPs, refer to "Software" Build Tools Tcl Commands" in the *[Nios II Software Build Tools Reference](http://www.altera.com/literature/hb/nios2/n2sw_nii52016.pdf)* chapter of the *Nios II Software Developer's Handbook*.

# <span id="page-26-1"></span>**Calling a Custom BSP Tcl Script**

From the Nios II Command Shell, you can call a custom BSP Tcl script with any of the following commands:

```
nios2-bsp --script custom_bsp.tcl
nios2-bsp-create-settings --script custom_bsp.tcl
nios2-bsp-query-settings --script custom_bsp.tcl
nios2-bsp-update-settings --script custom_bsp.tcl
```
In the Nios II BSP editor, you can execute a Tcl script when generating a BSP, through the **New BSP Settings File** dialog box.

for information about using Tcl scripts in the SBT for Eclipse, refer to "Using the BSP Editor" in the *[Getting Started with the Graphical User Interface](http://www.altera.com/literature/hb/nios2/n2sw_nii52017.pdf)* chapter of the *Nios II Software Developer's Handbook.*

For an example of custom Tcl script usage, refer to ["Creating Memory Initialization](#page-10-0)  [Files" on page 4–11.](#page-10-0)

Any settings you specify in your script override the BSP default values. For further information about BSP defaults, refer to ["Specifying BSP Defaults" on page 4–35](#page-34-0).

- $\mathbb{I}$  When you update an existing BSP, you must include any scripts originally used to create it. Otherwise, your project's settings revert to the defaults.
- $\mathbb{I}$  When you use a custom Tcl script to create your BSP, you must include the script in the set of files archived in your version control system. For further information, refer to ["Using Version Control" on page 4–9.](#page-8-0)

The Tcl script in Example  $4-8$  is a very simple example that sets stdio to a device with the name my\_uart.

#### <span id="page-27-0"></span>**Example 4–8. Simple Tcl script**

```
set default_stdio my_uart
set setting hal.stdin $default stdio
set setting hal.stdout $default stdio
set_setting hal.stderr $default_stdio
```
[Example 4–9](#page-28-0) illustrates how you might use more powerful scripting capabilities to customize a BSP based on the contents of the hardware system.

**1. The Nios II SBT uses slave descriptors to refer to components connected to the Nios II** processor. A slave descriptor is the unique name of a hardware component's slave port.

If a component has only one slave port connected to the Nios II processor, the slave descriptor is the same as the name of the component (for example, onchip mem 0). If a component has multiple slave ports connecting the Nios II to multiple resources in the component, the slave descriptor is the name of the component followed by an underscore and the slave port name (for example, onchip mem 0 s1).

f For further information about slave descriptors, refer to the *[Developing Device Drivers](http://www.altera.com/literature/hb/nios2/n2sw_nii52005.pdf)  [for the Hardware Abstraction Layer](http://www.altera.com/literature/hb/nios2/n2sw_nii52005.pdf)* chapter of the *Nios II Software Developer's Handbook*.

The script shown in [Example 4–9](#page-28-0) is similar to **bsp-stdio-utils.tcl**, which examines the hardware system and determines what device to use for stdio. For details, refer to ["Specifying BSP Defaults" on page 4–35](#page-34-0).

#### <span id="page-28-0"></span>**Example 4–9. Tcl Script to Examine Hardware and Choose Settings**

```
# Select a device connected to the processor as the default STDIO devi
ce.
# It returns the slave descriptor of the selected device.
# It gives first preference to devices with stdio in the name.
# It gives second preference to JTAG UARTs.
# If no JTAG UARTs are found, it uses the last character device.
# If no character devices are found, it returns "none".
# Procedure that does all the work of determining the stdio device
proc choose_default_stdio {} {
    set last stdio "none"
    set first jtag uart "none"
    # Get all slaves attached to the processor.
    set slave descs [get slave descs]
    foreach slave desc $slave descs {
        # Lookup module class name for slave descriptor.
        set module_name [get_module_name $slave_desc]
        set module class name [get module class name $module name]
        # If the module_name contains "stdio", we choose it
        # and return immediately.
        if { [regexp .*stdio.* $module_name] } {
            return $slave_desc
        }
        # Assume it is a JTAG UART if the module class name contains
        # the string "jtag uart". In that case, return the first one
        # found.
        if \{ [regexp .* jtag_uart.* $module_class_name] \} {
            if {sfirst jtag uart == "none"} { }set first_jtag_uart $slave_desc
            }
        }
        # Track last character device in case no JTAG UARTs found.
        if { [is_char_device $slave_desc] } {
            \overline{\phantom{a}}set \overline{\phantom{a}}ast stdio $slave desc
        }
    }
    if {$first_jtag_uart != "none"} {
        return $first_jtag_uart
    }
    return $last_stdio
}
# Call routine to determine stdio
set default stdio [choose default stdio]
# Set stdio settings to use results of above call.
set setting hal.stdin $default stdio
set_setting hal.stdout $default_stdio
set setting hal.stderr $default stdio
```
# <span id="page-29-0"></span>**Revising Your BSP**

Your BSP is customized to your hardware design and your software requirements. If your hardware design or software requirements change, you usually need to revise your BSP.

Every BSP is based on a Nios II processor in a hardware system. The BSP settings file does not duplicate information available in the .**sopcinfo** file, but it does contain system-dependent settings that reference system information. Because of these system-dependent settings, a BSP settings file can become inconsistent with its system if the system changes.

You can revise a BSP at several levels. This section describes each level, and provides guidance about when to use it.

# **Rebuilding Your BSP**

Rebuilding a BSP is the most superficial way to revise a BSP.

## **What Happens**

Rebuilding the BSP simply recreates all BSP object files and the .**a** library file. BSP settings, source files, and compiler options are unchanged.

## **How to Rebuild Your BSP**

In the Nios II SBT for Eclipse, right-click the BSP project and click **Build**.

On the command line, change to the BSP directory and type make.

# <span id="page-29-1"></span>**Regenerating Your BSP**

Regenerating the BSP refreshes the BSP source files without updating the BSP settings.

## **What Happens**

Regenerating a BSP has the following effects:

- Reads the **.sopcinfo** file for basic system parameters such as module base addresses and clock frequencies.
- Retrieves the current system identification (ID) from the .**sopcinfo** file. Ensures that the correct system ID is inserted in the .**elf** file the next time the BSP is built.
- Adjusts the default memory map to correspond to changes in memory sizes. If you are using a custom memory map, it is untouched.
- Retains all other existing settings in the BSP settings file.
	- $\mathbb{I}$  Except for adjusting the default memory map, the SBT does not ensure that the settings are consistent with the hardware design in the .**sopcinfo** file.
- Ensures that the correct set of BSP files is present, as follows:
	- Copies all required source files to the BSP directory tree. Copied BSP files are listed in [Table 4–8 on page 4–25.](#page-24-0)

If a copied file (such as a HAL source file) already exists, the SBT checks the file timestamp against the timestamp of the file in the Nios II EDS installation. The tools do not replace the BSP file unless it differs from the distribution file.

- Recreates all generated files. Generated BSP files are listed in Table 4–7 on [page 4–24.](#page-23-1)
- $\mathbb{I}$   $\mathbb{S}$  You can disable generation of any BSP file in the BSP Editor, or on the command line with the set\_ignore\_file Tcl command. Otherwise, changes you make to a BSP file are lost when you regenerate the BSP. Whenever possible, use BSP settings, or custom device drivers or software packages, to customize your BSP.
- Removes any files that are not required, for example, source files for drivers that are no longer in use.

### **When to Regenerate Your BSP**

Regenerating your BSP is required (and sufficient) in the following circumstances:

- You change your hardware design, but all BSP system-dependent settings remain consistent with the new .**sopcinfo** file. The following are examples of system changes that do not affect BSP system-dependent settings:
	- Changing a component's base address
	- With the internal interrupt controller (IIC), adding or removing hardware interrupts
	- With the IIC, changing a hardware interrupt number
	- Changing a clock frequency
	- Changing a simple processor option, such as cache size or core type
	- Changing a simple component option, other than memory size.
	- Adding a bridge
	- Adding a new component
	- Removing or renaming a component, other than a memory component, the stdio device, or the system timer device
	- Changing the size of a memory component when you are using the default memory map
	- $\mathbb{I}$  Unless you are sure that your modified hardware design remains consistent with your BSP settings, update your BSP as described in "Updating Your [BSP" on page 4–32.](#page-31-0)
- You want to eliminate any customized source files and revert to the distributed BSP code.
	- $\mathbb{I}$  To revert to the distributed BSP code, you must ensure that you have not disabled generation on any BSP files.
- You have installed a new version of the Nios II EDS, and you want the updated BSP software implementations.
- When you attempt to rebuild your project, an error message indicates that the BSP must be updated.
- You have updated or recreated the BSP settings file.

### **How to Regenerate Your BSP**

You can regenerate your BSP in the Nios II SBT for Eclipse, or with SBT commands at the command line.

### **Regenerating Your BSP in Eclipse**

In the Nios II SBT for Eclipse, right-click the BSP project, point to **Nios II**, and click **Generate BSP**.

**1 For information about generating a BSP with the SBT for Eclipse, refer to the** *Getting [Started with the Graphical User Interface](http://www.altera.com/literature/hb/nios2/n2sw_nii52017.pdf)* chapter of the *Nios II Software Developer's Handbook.*

### **Regenerating Your BSP from the Command Line**

From the command line, use the **nios2-bsp-generate-files** command.

1 For information about the **nios2-bsp-generate-files** command, refer to the *[Nios II](http://www.altera.com/literature/hb/nios2/n2sw_nii52016.pdf)  [Software Build Tools Reference](http://www.altera.com/literature/hb/nios2/n2sw_nii52016.pdf)* chapter of the *Nios II Software Developer's Handbook.*

## <span id="page-31-0"></span>**Updating Your BSP**

When you update a BSP, you recreate the BSP settings file based on the current hardware definition and previous BSP settings.

**1 You must always regenerate your BSP after updating the BSP settings file.** 

### **What Happens**

Updating a BSP has the following effects:

- System-dependent settings are derived from the original BSP settings file, but adjusted to correspond with any changes in the hardware system.
- Non-system-dependent BSP settings persist from the original BSP settings file.
- **Formula** Also refer to ["Regenerating Your BSP" on page 4–30](#page-29-1) for actions taken when you regenerate the BSP after updating it.

## **When to Update Your BSP**

Updating your BSP is necessary in the following circumstances:

- A change to your BSP settings is required.
- Changes to your .sopcinfo file make it inconsistent with your BSP. The following are examples of system changes that affect BSP system-dependent settings:
	- Renaming the processor
	- Renaming or removing a memory, the stdio device, or the system timer device
	- Changing the size of a memory component when using a custom memory map
	- Changing the processor reset or exception slave port or offset
	- Adding or removing an external interrupt controller (EIC)
	- Changing the parameters of an EIC
- When you attempt to rebuild your project, an error message indicates that you must update the BSP.

### **How to Update Your BSP**

You can update your BSP at the command line. You have the option to use a Tcl script to control your BSP settings.

From the command line, use the **nios2-bsp-update-settings** command. You can use the --script option to define the BSP with a Tcl script.

f For details about the **nios2-bsp-update-settings** command, refer to the *[Nios II Software](http://www.altera.com/literature/hb/nios2/n2sw_nii52016.pdf)  [Build Tools Reference](http://www.altera.com/literature/hb/nios2/n2sw_nii52016.pdf)* chapter of the *Nios II Software Developer's Handbook*.

**nios2-bsp-update-settings** does not reapply default settings unless you explicitly call the top-level default Tcl script with the --script option.

For information about using the default Tcl script, refer to "Specifying BSP Defaults" [on page 4–35.](#page-34-0)

Alternatively, you can update your BSP with the **nios2-bsp** script. **nios2-bsp**  determines that your BSP already exists, and uses the **nios2-bsp-update-settings** command to update the BSP settings file.

The **nios2-bsp** script executes the default Tcl script every time it runs, overwriting previous default settings. If you want to preserve all settings, including the default settings, use the DONT CHANGE keyword, described in "Top Level Tcl Script for BSP [Defaults" on page 4–36.](#page-35-0) Alternatively, you can provide **nios2-bsp** with command-line options or Tcl scripts to override the default settings.

f For information about using the **nios2-bsp** script, refer to the *[Nios II Software Build](http://www.altera.com/literature/hb/nios2/n2sw_nii52016.pdf)  [Tools Reference](http://www.altera.com/literature/hb/nios2/n2sw_nii52016.pdf)* chapter of the *Nios II Software Developer's Handbook*.

## **Recreating Your BSP**

When you recreate your BSP, you start over as if you were creating a new BSP.

 $\mathbb{I}$  After you recreate your BSP, you must always regenerate it.

### **What Happens**

Recreating a BSP has the following effects:

- System-dependent settings are created based on the current hardware system.
- Non-system-dependent settings can be selected by the default Tcl script, by values you specify, or both.

Also refer to ["Regenerating Your BSP" on page 4–30](#page-29-1) for actions taken when you generate the BSP after recreating it.

### **When to Recreate Your BSP**

If you are working exclusively in the Nios II SBT for Eclipse, and you modify the underlying hardware design, the best practice is to create a new BSP. Creating a BSP is very easy with the SBT for Eclipse. Manually correcting a large number of interrelated settings, on the other hand, can be difficult.

### **How to Recreate Your BSP**

You can recreate your BSP in the Nios II SBT for Eclipse, or using the SBT at the command line. Regardless which method you choose, you can use Tcl scripts to control and reproduce your BSP settings. This section describes the options for recreating BSPs.

#### **Using Tcl Scripts When Recreating Your BSP**

A Tcl script automates selection of BSP settings. This automation ensures that you can reliably update or recreate your BSP with its original settings. Except when creating very simple BSPs, Altera recommends specifying all BSP settings with a Tcl script.

To use Tcl scripts most effectively, it is best to create a Tcl script at the time you initially create the BSP. However, the BSP Editor enables you to export a Tcl script from an existing BSP.

**for details about exporting Tcl scripts, refer to "Using the BSP Editor" in the** *Getting [Started with the Graphical User Interface](http://www.altera.com/literature/hb/nios2/n2sw_nii52017.pdf)* chapter of the *Nios II Software Developer's Handbook*.

By recreating the BSP settings file with a Tcl script that specifies all BSP settings, you can reproduce the original BSP while ensuring that system-dependent settings are adjusted correctly based on any changes in the hardware system.

For information about Tcl scripting with the SBT, refer to "Tcl Scripts for BSP Settings" [on page 4–27.](#page-26-0)

#### **Recreating Your BSP in Eclipse**

The process for recreating a BSP is the same as the process for creating a new BSP. The Nios II SBT for Eclipse provides an option to import a Tcl script when creating a BSP.

f For details, refer to "Getting Started with Eclipse" and "Using the BSP Editor" in the *[Getting Started with the Graphical User Interface](http://www.altera.com/literature/hb/nios2/n2sw_nii52017.pdf)* chapter of the *Nios II Software Developer's Handbook.*

#### **Recreating Your BSP at the Command Line**

Recreate your BSP using the **nios2-bsp-create-settings** command. You can use the --script option to define the BSP with a Tcl script.

The **nios2-bsp-create-settings** command does not apply default settings to your BSP. However, you can use the --script command-line option to run the default Tcl script. For information about the default Tcl script, refer to ["Specifying BSP Defaults".](#page-34-0)

f For information about using the **nios2-bsp-create-settings** command, refer to the *[Nios II Software Build Tools Reference](http://www.altera.com/literature/hb/nios2/n2sw_nii52016.pdf)* chapter of the *Nios II Software Developer's Handbook*.

# <span id="page-34-0"></span>**Specifying BSP Defaults**

The Nios II SBT sets BSP defaults using a set of Tcl scripts. [Table 4–9](#page-34-1) lists the components of the BSP default Tcl scripts included in the Nios II SBT. These scripts specify default BSP settings. The scripts are located in the following directory:

*<Nios II EDS install path>***/sdk2/bin**

| <b>Script</b>            | Level     | <b>Summary</b>                                                      |
|--------------------------|-----------|---------------------------------------------------------------------|
| bsp-set-defaults.tcl     | Top-level | Sets system-dependent settings to default values.                   |
| bsp-call-proc.tcl        | Top-level | Calls a specified procedure in one of the helper scripts.           |
| bsp-stdio-utils.tcl      | Helper    | Specifies stdio device settings.                                    |
| bsp-timer-utils.tcl      | Helper    | Specifies system timer device setting.                              |
| bsp-linker-utils.tcl     | Helper    | Specifies memory regions and section mappings for<br>linker script. |
| bsp-bootloader-utils.tcl | Helper    | Specifies boot loader-related settings.                             |

<span id="page-34-1"></span>**Table 4–9. Default Tcl Script Components**

For more information about Tcl scripting with the SBT, refer to "Tcl Scripts for BSP [Settings" on page 4–27](#page-26-0).

The Nios II SBT uses the default Tcl scripts to specify default values for system-dependent settings. System-dependent settings are BSP settings that reference system information in the .**sopcinfo** file.

The SBT executes the default Tcl script before any user-specified Tcl scripts. As a result, user input overrides settings made by the default Tcl script.

You can pass command-line options to the default Tcl script to override the choices it makes or to prevent it from making changes to settings. For details, refer to ["Top](#page-35-0)  [Level Tcl Script for BSP Defaults"](#page-35-0).

The default Tcl script makes the following choices for you based on your hardware system:

- stdio character device
- System timer device
- Default linker memory regions
- Default linker sections mapping
- Default boot loader settings

The default Tcl scripts use slave descriptors to assign devices.

## <span id="page-35-0"></span>**Top Level Tcl Script for BSP Defaults**

The top level Tcl script for setting BSP defaults is **bsp-set-defaults.tcl**. This script specifies BSP system-dependent settings, which depend on the hardware system. The **nios2-bsp-create-settings** and **nios2-bsp-update-settings** utilities do not call the default Tcl script when creating or updating a BSP settings file. The --script option must be used to specify **bsp-set-defaults.tcl** explicitly. Both the Nios II SBT for Eclipse and the **nios2-bsp** script call the default Tcl script by invoking either **nios2-bsp-create-settings** or **nios2-bsp-update-settings** with the --script bsp-set-defaults.tcl option.

The default Tcl script consists of a top-level Tcl script named **bsp-set-defaults.tcl** plus the helper Tcl scripts listed in [Table 4–9](#page-34-1). The helper Tcl scripts do the real work of examining the .**sopcinfo** file and choosing appropriate defaults.

The **bsp-set-defaults.tcl** script sets the following defaults:

- stdio character device (**bsp-stdio-utils.tcl**)
- System timer device (**bsp-timer-utils.tcl**)
- Default linker memory regions (**bsp-linker-utils.tcl**)
- Default linker sections mapping (**bsp-linker-utils.tcl**)
- Default boot loader settings (bsp-bootloader-utils.tcl)

You run the default Tcl script on the **nios2-bsp-create-settings**, **nios2-bsp-query-settings**, or **nios2-bsp-update-settings** command line, by using the --script argument. It has the following usage:

bsp-set-defaults.tcl [*<argument name> <argument value>*]\*

[Table 4–10](#page-36-0) lists default Tcl script arguments in detail. All arguments are optional. If present, each argument must be in the form of a name and argument value, separated by white space. All argument values are strings. For any argument not specified, the corresponding helper script chooses a suitable default value. In every case, if the argument value is DONT CHANGE, the default Tcl scripts leave the setting unchanged. The DONT CHANGE value allows fine-grained control of what settings the default Tcl script changes and is useful when updating an existing BSP.

| <b>Argument Name</b>     | <b>Argument Value</b>                                                                                                    |
|--------------------------|----------------------------------------------------------------------------------------------------|
| default stdio            | Slave descriptor of default stdio device (stdin,<br>stdout, stderr). Set to none if no stdio device<br>desired.                                                                                   |
| default sys timer        | Slave descriptor of default system timer device. Set to<br>none if no system timer device desired.                                                                                                |
| default memory regions   | Controls generation of memory regions By default,<br><b>bsp-linker-utils.tcl</b> removes and regenerates all current<br>memory regions. Use the DONT CHANGE keyword to<br>suppress this behavior. |
| default sections mapping | Slave descriptor of the memory device to which the<br>default sections are mapped. This argument has no<br>effect if default memory regions ==<br>DONT CHANGE.                                    |
| enable bootloader        | Boolean: 1 if a boot loader is present; 0 otherwise.                                                                                                    |

<span id="page-36-0"></span>**Table 4–10. Default Tcl Script Command-Line Options**

# **Specifying the Default stdio Device**

The **bsp-stdio-utils.tcl** script provides procedures to choose a default stdio slave descriptor and to set the hal.stdin, hal.stdout, and hal.stderr BSP settings to that value.

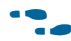

f For more information about these settings, refer to the *[Nios II Software Build Tools](http://www.altera.com/literature/hb/nios2/n2sw_nii52016.pdf)  [Reference](http://www.altera.com/literature/hb/nios2/n2sw_nii52016.pdf)* chapter of the *Nios II Software Developer's Handbook*.

The script searches the .**sopcinfo** file for a slave descriptor with the string stdio in its name. If **bsp-stdio-utils.tcl** finds any such slave descriptors, it chooses the first as the default stdio device. If the script finds no such slave descriptor, it looks for a slave descriptor with the string jtag uart in its component class name. If it finds any such slave descriptors, it chooses the first as the default stdio device. If the script finds no slave descriptors fitting either description, it chooses the last character device slave descriptor connected to the Nios II processor. If **bsp-stdio-utils.tcl** does not find any character devices, there is no stdio device.

# **Specifying the Default System Timer**

The **bsp-timer-utils.tcl** script provides procedures to choose a default system timer slave descriptor and to set the hal.sys\_clk\_timer BSP setting to that value.

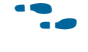

f For more information about this setting, refer to the *[Nios II Software Build Tools](http://www.altera.com/literature/hb/nios2/n2sw_nii52016.pdf)  [Reference](http://www.altera.com/literature/hb/nios2/n2sw_nii52016.pdf)* chapter of the *Nios II Software Developer's Handbook*.

The script searches the .**sopcinfo** file for a timer component to use as the default system timer. To be an appropriate system timer, the component must have the following characteristics:

- It must be a timer, that is, is\_timer\_device must return true.
- It must have a slave port connected to the Nios II processor.

When the script finds an appropriate system timer component, it sets hal. sys clk timer to the timer slave port descriptor. The script prefers a slave port whose descriptor contains the string sys\_clk, if one exists. If no appropriate system timer component is found, the script sets hal.sys clk timer to none.

## <span id="page-37-0"></span>**Specifying the Default Memory Map**

The **bsp-linker-utils.tcl** script provides procedures to add the default linker script memory regions and map the default linker script sections to a default region. The **bsp-linker-utils.tcl** script uses the add\_memory\_region and add\_section\_mapping BSP Tcl commands.

**for more information about these commands, refer to the** *Nios II Software Build Tools* **<b>Fig. 7.** *[Reference](http://www.altera.com/literature/hb/nios2/n2sw_nii52016.pdf)* chapter of the *Nios II Software Developer's Handbook*.

The script chooses the largest volatile memory region as the default memory region. If there is no volatile memory region, **bsp-linker-utils.tcl** chooses the largest non-volatile memory region. The script assigns the .text, .rodata, .rwdata, .bss, .heap, and .stack section mappings to this default memory region. The script also sets the hal.linker.exception\_stack\_memory\_region BSP setting to the default memory region. The setting is available in case the separate exception stack option is enabled (this setting is disabled by default).

f For more information about this setting, refer to the *[Nios II Software Build Tools](http://www.altera.com/literature/hb/nios2/n2sw_nii52016.pdf)  [Reference](http://www.altera.com/literature/hb/nios2/n2sw_nii52016.pdf)* chapter of the *Nios II Software Developer's Handbook*.

## **Specifying Default Bootloader Parameters**

The **bsp-bootloader-utils.tcl** script provides procedures to specify the following BSP boolean settings:

- hal.linker.allow code at reset
- hal.linker.enable alt load copy rodata
- hal.linker.enable\_alt\_load\_copy\_rwdata
- hal.linker.enable alt load copy exceptions

f For more information about these settings, refer to the *[Nios II Software Build Tools](http://www.altera.com/literature/hb/nios2/n2sw_nii52016.pdf)  [Reference](http://www.altera.com/literature/hb/nios2/n2sw_nii52016.pdf)* chapter of the *Nios II Software Developer's Handbook*.

The script examines the .text section mapping and the Nios II reset slave port. If the .text section is mapped to the same memory as the Nios II reset slave port and the reset slave port is a flash memory device, the script assumes that a boot loader is being used. You can override this behavior by passing the enable\_bootloader option to the default Tcl script.

[Table 4–11](#page-38-2) shows how the **bsp-bootloader-utils.tcl** script specifies the value of boot loader-dependent settings. If a boot loader is enabled, the assumption is that the boot loader is located at the reset address and handles the copying of sections on reset. If there is no boot loader, the BSP might need to provide code to handle these functions. You can use the alt load() function to implement a boot loader.

<span id="page-38-2"></span>**Table 4–11. Boot Loader-Dependent Settings**

| Setting name (1)                           | <b>Value When</b><br><b>Boot Loader</b><br><b>Enabled</b> | <b>Value When Boot Loader Disabled</b>                                                                   |
|--------------------------------------------|-----------------------------------------------------------|----------------------------------------------------------------------------------------------------|
| hal.linker.allow code at reset             |                                                           |                                                                                                    |
| hal.linker.enable alt load copy rodata     | U                                                         | 1 if .rodata memory different<br>than .text memory and .rodata<br>memory is volatile; 0 otherwise        |
| hal.linker.enable alt load copy rwdata     |                                                           | 1 if .rwdata memory different<br>than .text memory; 0 otherwise                                          |
| hal.linker.enable alt load copy exceptions |                                                           | 1 if exceptions memory different<br>than .text memory and .exceptions<br>memory is volatile; 0 otherwise |

**Notes to [Table 4–11:](#page-38-2)**

# **Using Individual Default Tcl Procedures**

The default Tcl script consists of the top-level **bsp-call-proc.tcl** script plus the helper scripts listed in [Table 4–9 on page 4–35](#page-34-1). The procedure call Tcl script allows you to call a specific procedure in the helper scripts, if you want to invoke some of the default Tcl functionality without running the entire default Tcl script.

The procedure call Tcl script has the following usage:

bsp-call-proc.tcl *<proc-name>* [*<args>*]\*

**bsp-call-proc.tcl** calls the specified procedure with the specified (optional) arguments. Refer to the default Tcl scripts to view the available functions and their arguments. The **bsp-call-proc.tcl** script includes the same files as the **bsp-set-defaults.tcl** script, so any function in those included files is available.

# <span id="page-38-0"></span>**Device Drivers and Software Packages**

The Nios II SBT can incorporate device drivers and software packages supplied by Altera, supplied by other third-party developers, or created by you.

For details about integrating device drivers and software packages with the Nios II SBT, refer to the *[Developing Device Drivers for the Hardware Abstraction Layer](http://www.altera.com/literature/hb/nios2/n2sw_nii52005.pdf)* chapter of the *Nios II Software Developer's Handbook*.

<span id="page-38-1"></span><sup>(1)</sup> For further information about these settings, refer to the *[Nios II Software Build Tools Reference](http://www.altera.com/literature/hb/nios2/n2sw_nii52016.pdf)* chapter of the *Nios II Software Developer's Handbook*.

# <span id="page-39-0"></span>**Boot Configurations for Altera Embedded Software**

The HAL and MicroC/OS-II BSPs support several boot configurations. The default Tcl script configures an appropriate boot configuration based on your hardware system and other settings.

f For detailed information about the HAL boot loader process, refer to the *[Developing](http://www.altera.com/literature/hb/nios2/n2sw_nii52004.pdf)  [Programs Using the Hardware Abstraction Layer](http://www.altera.com/literature/hb/nios2/n2sw_nii52004.pdf)* chapter of the *Nios II Software Developer's Handbook*.

[Table 4–12](#page-39-1) shows the memory types that the default Tcl script recognizes when making decisions about your boot configuration. The default Tcl script uses the IsFlash and IsNonVolatileStorage properties to determine what kind of memory is in the system.

The IsFlash property of the memory module (defined in the .**sopcinfo** file) indicates whether the .**sopcinfo** file identifies the memory as a flash memory device. The IsNonVolatileStorage property indicates whether the .**sopcinfo** file identifies the memory as a non-volatile storage device. The contents of a non-volatile memory device are fixed and always present.

 $\mathbb{I} \mathbb{S}^3$  Some FPGA memories can be initialized when the FPGA is configured. They are not considered non-volatile because the default Tcl script has no way to determine whether they are actually initialized in a particular system.

| <b>Memory Type</b> | <b>Examples</b>                                                                             | <b>IsFlash</b> | <b>IsNonVolatileStorage</b> |
|--------------------|---------------------------------------------------------------------------------------------|----------------|-----------------------------|
| <b>Flash</b>       | Common flash interface (CFI), erasable<br>programmable configurable serial<br>(EPCS) device | true           | true                        |
| <b>ROM</b>         | On-chip memory configured as ROM,<br>HardCopy ROM                                           | false          | true                        |
| RAM                | On-chip memory configured as RAM,<br>HardCopy RAM, SDRAM, synchronous<br>static RAM (SSRAM) | false          | false                       |

<span id="page-39-1"></span>**Table 4–12. Memory Types**

The following sections describe each supported build configuration in detail. The alt load() facility is HAL code that optionally copies sections from the boot memory to RAM. You can set an option to enable the boot copy. This option only adds the code to your BSP if it needs to copy boot segments. The hal.enable\_alt\_load setting enables alt load() and there are settings for each of the three sections it can copy (such as hal.enable\_alt\_load\_copy\_rodata). Enabling alt\_load() also modifies the memory layout specified in your linker script.

# **Boot from Flash Configuration**

The reset address points to a boot loader in a flash memory. The boot loader initializes the instruction cache, copies each memory section to its virtual memory address (VMA), and then jumps to start.

This boot configuration has the following characteristics:

- alt load() not called
- No code at reset in executable file

The default Tcl script chooses this configuration when the memory associated with the processor reset address is a flash memory and the .text section is mapped to a different memory (for example, SDRAM).

Altera provides example boot loaders for CFI and EPCS memory in the Nios II EDS, precompiled to Motorola S-record Files (**.srec**). You can use one of these example boot loaders, or provide your own.

## **Boot from Monitor Configuration**

The reset address points to a monitor in a nonvolatile ROM or initialized RAM. The monitor initializes the instruction cache, downloads the application memory image (for example, using a UART or Ethernet connection), and then jumps to the entry point provided in the memory image.

This boot configuration has the following characteristics:

- alt load() not called
- No code at reset in executable file

The default Tcl script assumes no boot loader is in use, so it chooses this configuration only if you enable it. To enable this configuration, pass the following argument to the default Tcl script:

enable\_bootloader 1

If you are using the **nios2-bsp** script, call it as follows:

```
nios2-bsp hal my_bsp --use_bootloader 1<sup>+</sup>
```
## **Run from Initialized Memory Configuration**

The reset address points to the beginning of the application in memory (no boot loader). The reset memory must have its contents initialized before the processor comes out of reset. The initialization might be implemented by using a non-volatile reset memory (for example, flash, ROM, initialized FPGA RAM) or by an external master (for example, another processor) that writes the reset memory. The HAL C run-time startup code (crt0) initializes the instruction cache, uses alt load() to copy select sections to their VMAs, and then jumps to \_start. For each associated section (.rwdata, .rodata, .exceptions), boolean settings control this behavior. The default Tcl scripts set these to default values as described in [Table 4–11 on page 4–39.](#page-38-2)

alt load() must copy the .rwdata section (either to another RAM or to a reserved area in the same RAM as the .text RAM) if .rwdata needs to be correct after multiple resets.

This boot configuration has the following characteristics:

- alt load() called
- Code at reset in executable file

The default Tcl script chooses this configuration when the reset and .text memory are the same.

In this boot configuration, when the processor core resets, by default the . rwdata section is not reinitialized. Reinitialization would normally be done by a boot loader. However, this configuration has no boot loader, because the software is running out of memory that is assumed to be preinitialized before startup.

If your software has a .rwdata section that must be reinitialized at processor reset, turn on the hal.linker.enable\_alt\_load\_copy\_rwdata setting in the BSP.

## **Run-time Configurable Reset Configuration**

The reset address points to a memory that contains code that executes before the normal reset code. When the processor comes out of reset, it executes code in the reset memory that computes the desired reset address and then jumps to it. This boot configuration allows a processor with a hard-wired reset address to appear to reset to a programmable address.

This boot configuration has the following characteristics:

- alt\_load() might be called (depends on boot configuration)
- No code at reset in executable file

Because the processor reset address points to an additional memory, the algorithms used by the default Tcl script to select the appropriate boot configuration might make the wrong choice. The individual BSP settings specified by the default Tcl script need to be explicitly controlled.

# <span id="page-41-0"></span>**Altera-Provided Embedded Development Tools**

This section lists the components of the Nios II SBT, and other development tools that Altera provides for use with the SBT. This section does not describe detailed usage of the tools, but refers you to the most appropriate documentation.

## **Nios II Software Build Tool GUIs**

The Nios II EDS provides the following SBT GUIs for software development:

- The Nios II SBT for Eclipse
- The Nios II BSP Editor
- The Nios II Flash Programmer

Each GUI is primarily a thin layer providing graphical control of the command-line tools described in ["The Nios II Command-Line Commands" on page 4–44](#page-43-0).

[Table 4–13](#page-42-0) outlines the correlation between GUI features and the SBT command line.

<span id="page-42-0"></span>**Table 4–13. Summary of Nios II GUI Tasks**

| <b>Task</b>                               | <b>Tool</b>                 | <b>Feature</b>                                                       | <b>Nios II SBT Command Line</b>                                                                      |
|-------------------------------------------|-----------------------------|----------------------------------------------------------------------|----------------------------------------------------------------------------------------------------|
| Creating an<br>example Nios II<br>program | Nios II SBT for Eclipse     | <b>Nios II Application and</b><br><b>BSP</b> from Template<br>wizard | create-this-app script                                                                               |
| Creating an<br>application                | Nios II SBT for Eclipse     | <b>Nios II Application</b><br>wizard                                 | nios2-app-generate-makefile utility                                                                  |
| Creating a user<br>library                | Nios II SBT for Eclipse     | <b>Nios II Library wizard</b>                                        | nios2-lib-generate-makefile utility                                                                  |
|                                           | Nios II SBT for Eclipse     | <b>Nios II Board Support</b><br>Package wizard                       | $\blacksquare$ Simple:<br>nios2-bsp script                                                           |
| Creating a BSP                            | <b>BSP Editor</b>           | <b>New BSP Setting File</b><br>dialog box                            | Detailed:<br>$\blacksquare$<br>nios2-bsp-create-settings utility<br>nios2-bsp-generate-files utility |
| Modifying an<br>application               | Nios II SBT for Eclipse     | <b>Nios II Application</b><br>Properties page                        | nios2-app-update-makefile utility                                                                    |
| Modifying a user<br>library               | Nios II SBT for Eclipse     | <b>Nios II Library</b><br><b>Properties page</b>                     | nios2-lib-update-makefile utility                                                                    |
| <b>Updating a BSP</b>                     | Nios II SBT for Eclipse     | <b>Nios II BSP Properties</b><br>page                                | nios2-bsp-update-settings utility                                                                    |
|                                           | <b>BSP Editor</b>           |                                                                      | nios2-bsp-generate-files utility                                                                     |
| Examining<br>properties of a BSP          | Nios II SBT for Eclipse     | <b>Nios II BSP Properties</b><br>page                                | nios2-bsp-query-settings utility                                                                     |
|                                           | <b>BSP Editor</b>           |                                                                      |                                                                                                    |
| Programming flash<br>memory               | Nios II Flash<br>Programmer |                                                                      | nios2-flash-programmer                                                                               |
| Importing a<br>command-line<br>project    | Nios II SBT for Eclipse     | Import dialog box                                                    |                                                                                                    |

## **The Nios II SBT for Eclipse**

The Nios II SBT for Eclipse is a configuration of the popular Eclipse development environment, specially adapted to the Nios II family of embedded processors. The Nios II SBT for Eclipse includes Nios II plugins for access to the Nios II SBT, enabling you to create applications based on the Altera HAL, and debug them using the JTAG debugger.

You can launch the Nios II SBT for Eclipse either of the following ways:

- In the Windows operating system, on the Start menu, point to **Programs** > **Altera** > **Nios II EDS** *<version>*, and click **Nios II** *<version>* **Software Build Tools for Eclipse**.
- From the Nios II Command Shell, by typing eclipse-nios2.
- **f** For more information about the Nios II SBT for Eclipse, refer to the *Getting Started with [the Graphical User Interface](http://www.altera.com/literature/hb/nios2/n2sw_nii52017.pdf)* chapter of the *Nios II Software Developer's Handbook.*

## **The Nios II BSP Editor**

You can create or modify a Nios II BSP project with the Nios II BSP Editor, a standalone GUI that also works with the Nios II SBT for Eclipse. You can launch the BSP Editor either of the following ways:

- From the Nios II menu in the Nios II SBT for Eclipse
- From the Nios II Command Shell, by typing **nios2-bsp-editor**.

The Nios II BSP Editor enables you to edit settings, linker regions, and section mappings, and to select software packages and device drivers.

The capabilities of the Nios II BSP Editor constitute a large subset of the capabilities of the **nios2-bsp-create-settings**, **nios2-bsp-update-settings**, and **nios2-bsp-generate-files** utilities. Any project created in the BSP Editor can also be created using the command-line utilities.

For more information about the BSP Editor, refer to "Using the BSP Editor" in the *[Getting Started with the Graphical User Interface](http://www.altera.com/literature/hb/nios2/n2sw_nii52017.pdf)* chapter of the *Nios II Software Developer's Handbook.*

### **The Nios II Flash Programmer**

The Nios II flash programmer allows you to program flash memory devices on a target board. The flash programmer supports programming flash on any board, including Altera development boards and your own custom boards. The flash programmer facilitates programming flash for the following purposes:

- Executable code and data
- Bootstrap code to copy code from flash to RAM, and then run from RAM
- HAL file subsystems
- FPGA hardware configuration data

You can launch the flash programmer either of the following ways:

- From the Nios II menu in the Nios II SBT for Eclipse
- From the Nios II Command Shell, by typing:

nios2-flash-programmer-generate<sup>+</sup>

## **The Nios II Command Shell**

The Nios II Command Shell is a **bash** command-line environment initialized with the correct settings to run Nios II command-line tools. The Nios II EDS includes two versions of the Nios II Command Shell, for the two supported GCC toolchain versions, described in ["GNU Compiler Tool Chain"](#page-44-0).

**For information about launching the Nios II Command Shell, refer to the** *Getting* $\overline{\phantom{a}}$ *[Started from the Command Line](http://www.altera.com/literature/hb/nios2/n2sw_nii52014.pdf)* chapter of the *Nios II Software Developer's Handbook*.

## <span id="page-43-0"></span>**The Nios II Command-Line Commands**

This section describes the Altera Nios II command-line tools. You can run these tools from the Nios II Command Shell.

Each tool provides its own documentation in the form of help accessible from the command line. To view the help, open the Nios II Command Shell, and type the following command:

*<name of tool>* --helpr

### <span id="page-44-0"></span>**GNU Compiler Tool Chain**

The Nios II compiler tool chain is based on the standard GNU **GCC** compiler, assembler, linker, and make facilities. Altera provides and supports the standard GNU compiler tool chain for the Nios II processor.

The Nios II EDS includes version GCC 4.7.3 of the GCC toolchain.

For detailed information about installing the Altera Complete Design Suite, refer to [the](http://www.altera.com/literature/manual/quartus_install.pdf) *Altera Software Installation and Licensing Manual*.

GNU tools for the Nios II processor are generally named **nios2-elf-**<*tool name*>. The following list shows some examples:

- **nios2-elf-gcc**
- **nios2-elf-as**
- **nios2-elf-ld**
- **nios2-elf-objdump**
- **nios2-elf-size**

The exception is the **make** utility, which is simply named **make**.

The Nios II GNU tools reside in the following location:

■ <*Nios II EDS install path*>**/bin/gnu** directory

**Fig.** Refer to the following additional sources of information:

- For information about managing GCC toolchains in the SBT for Eclipse— "Managing Toolchains in Eclipse" in the *[Getting Started with the Graphical User](http://www.altera.com/literature/hb/nios2/n2sw_nii52017.pdf)  [Interface](http://www.altera.com/literature/hb/nios2/n2sw_nii52017.pdf)* chapter of the *Nios II Software Developer's Handbook*
- For information about selecting the toolchain on the command line—the *[Getting Started from the Command Line](http://www.altera.com/literature/hb/nios2/n2sw_nii52014.pdf)* chapter of the *Nios II Software Developer's Handbook*
- For a comprehensive list of Nios II GNU tools—the GNU HTML documentation, available at the [Nios II Embedded Design Suite Support](http://www.altera.com/support/ip/processors/nios2/ips-nios2_support.html) page of the Altera website
- For further information about GNU from the Free Software Foundation website ([www.gnu.org\)](www.gnu.org).

### **Nios II Software Build Tools**

The Nios II SBT utilities and scripts provide the functionality underlying the Nios II SBT for Eclipse. You can create, modify, and build Nios II programs with commands typed at a command line or embedded in a script.

[Table 4–14](#page-45-0) summarizes the command-line utilities and scripts included in the Nios II SBT. You can call these utilities and scripts on the command line or from the scripting language of your choice (such as **perl** or **bash**).

<span id="page-45-0"></span>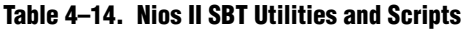

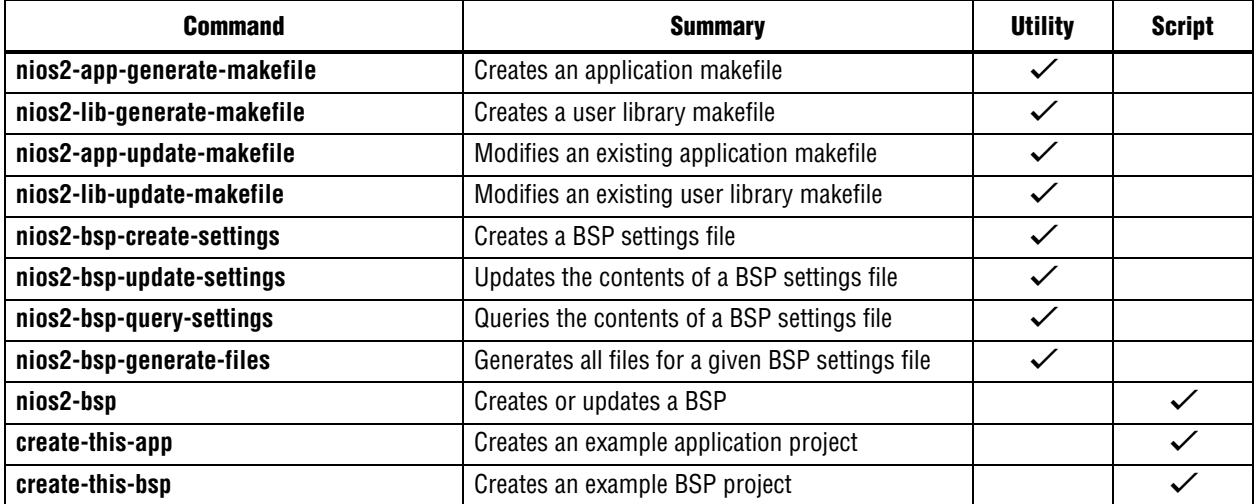

The Nios II SBT utilities reside in the *<Nios II EDS install path>***/sdk2/bin** directory.

**For further information about the Nios II SBT, refer to the Getting Started from the** *[Command Line](http://www.altera.com/literature/hb/nios2/n2sw_nii52014.pdf)* chapter of the *Nios II Software Developer's Handbook*.

## **File Format Conversion Tools**

File format conversion is sometimes necessary when passing data from one utility to another. [Table 4–15](#page-45-1) shows the Altera-provided utilities for converting file formats.

<span id="page-45-1"></span>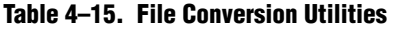

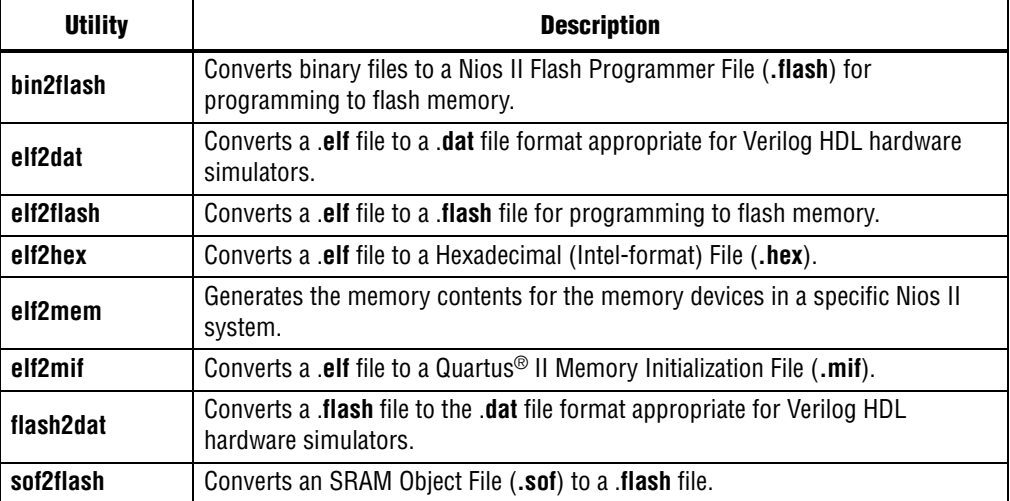

The file format conversion tools are in the <*Nios II EDS install path*>**/bin/** directory.

## **Other Command-Line Tools**

[Table 4–16](#page-46-1) shows other Altera-provided command-line tools for developing Nios II programs.

<span id="page-46-1"></span>**Table 4–16. Altera Command-Line Tools**

| <b>Tool</b>                     | <b>Description</b>                                                                                                    |
|---------------------------------|----------------------------------------------------------------------------------------------------|
| nios2-download                  | Downloads code to a target processor for debugging or running.                                                                                                    |
| nios2-flash-programmer-generate | Allows multiple files to be converted to <b>flash</b> files, and optionally<br>programs each file to the specified location on a flash device.                    |
| nios2-flash-programmer          | Programs data to flash memory on the target board.                                                                                                    |
| nios2-gdb-server                | Translates GNU debugger (GDB) remote serial protocol packets over<br>Transmission Control Protocol (TCP) to JTAG transactions with a<br>target Nios II processor. |
| nios2-terminal                  | Performs terminal I/O with a JTAG UART in a Nios II system                                                                                                    |
| validate zip                    | Verifies if a specified zip file is compatible with Altera's read-only zip<br>file system.                                                                        |
| nios2-debug                     | Downloads a program to a Nios II processor and launches the Insight<br>debugger.                                                                                  |
| nios2-configure-sof             | Configures an Altera configurable part. If no explicit .sof file is<br>specified, it tries to determine the correct file to use.                                  |
| itagconfig                      | Allows you configure the JTAG server on the host machine. It can also<br>detect a JTAG chain and set up the download hardware configuration.                      |

The command-line tools described in this section are in the <*Nios II EDS install path*>**/ bin/** directory.

# <span id="page-46-0"></span>**Restrictions**

The Nios II SBT supports BSPs incorporating the Altera HAL and Micrium MicroC/OS-II only.

# **Document Revision History**

[Table 4–17](#page-46-2) shows the revision history for this document.

<span id="page-46-2"></span>**Table 4–17. Document Revision History (Part 1 of 2)**

| <b>Date</b>   | <b>Version</b> | <b>Changes</b>                                            |
|---------------|----------------|-----------------------------------------------------------|
| January 2014  | 13.1.0         | Updated GCC4 toolchain from 4.1.2 to GCC 4.7.3.           |
|               |                | Removed references to Nios II IDE.                        |
|               |                | Removed references to Nios II GCC3.                       |
| May 2011      | 11.0.0         | Introduction of Qsys system integration tool              |
|               |                | $\blacksquare$ The GCC 3 toolchain is an optional feature |
| February 2011 | 10.1.0         | Removed "Referenced Documents" section.                   |

| <b>Date</b>       | <b>Version</b> | <b>Changes</b>                                                                                                    |
|-------------------|----------------|----------------------------------------------------------------------------------------------------|
| <b>July 2010</b>  | 10.0.0         | ■ Added explanation of the effects of disabled BSP file generation.                                                                                                   |
|                   |                | Described regeneration of BSP with changed memory sizes.                                                                                                    |
|                   |                | Described GCC 4.                                                                                                    |
|                   |                | Described GCC 3 and GCC 4 command shells                                                                                                    |
| November 2009     | 9.1.0          | ■ Chapter repurposed and retitled to cover Nios II Software Build Tools functionality<br>applicable to both command line and Eclipse.                                 |
|                   |                | Describe the Nios II Flash Programmer                                                                                                    |
| <b>March 2009</b> | 9.0.0          | Moved information about Tcl-based device drivers and software packages, formerly in<br>this chapter, to Developing device Drivers for the Hardware Abstraction Layer. |
|                   |                | Described how to work with compiler optimization and debugger settings.                                                                                               |
|                   |                | Described newlib recompilation.                                                                                                    |
|                   |                | $\blacksquare$ Corrected minor typographical errors.                                                                                                    |
| May 2008          | 8.0.0          | ■ Advanced exceptions added to Nios II core.                                                                                                    |
|                   |                | Added instructions for writing instruction-related exception handler.                                                                                                 |
|                   |                | Design examples removed from list.                                                                                                    |
| October 2007      | 7.2.0          | Initial release. Material moved here from former Nios II Software Build Tools chapter.                                                                                |

**Table 4–17. Document Revision History (Part 2 of 2)**